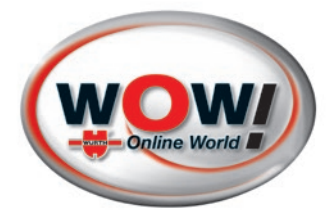

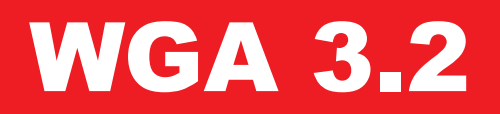

# Abgasanalysator

<span id="page-0-0"></span>Dok.Nr.: W448022252-INT-Rev. 2.4

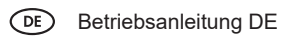

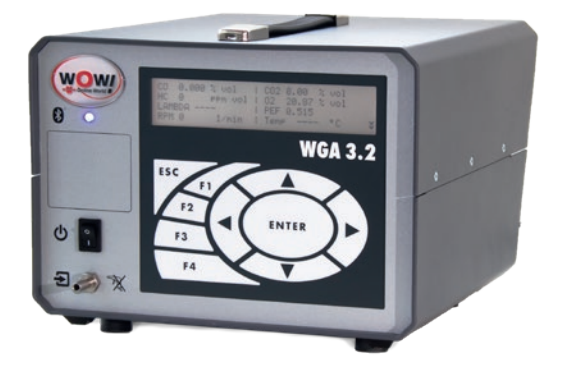

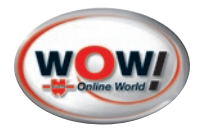

### **WOW! Würth Online World GmbH**

Schliffenstraße 22 74653 Künzelsau-Gaisbach  $\leftarrow$  +49 7940 981 88 - 0

 $\boxed{\bigcirc}$  **info@wow-portal.com ED** www.wow-portal.com

Copyright © 2018 WOW! Würth Online World GmbH, alle Rechte vorbehalten.

Der Inhalt dieser Betriebsanleitung darf ohne vorherige schriftliche Zustimmung von WOW! Würth Online World GmbH weder ganz noch teilweise in irgendeiner Form reproduziert oder an dritte Personen weitergegeben werden. Diese Betriebsanleitung wurde mit der nötigen Sorgfalt erstellt, sodass für verbleibende Fehler oder Auslassungen sowie für dadurch eventuell entstehende Schäden von WOW! Würth Online World GmbH keine Haftung übernommen wird. Es gelten unsere allgemeinen Geschäftsbedingungen der WOW! Würth Online World GmbH.

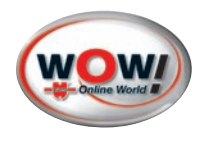

# Inhalt

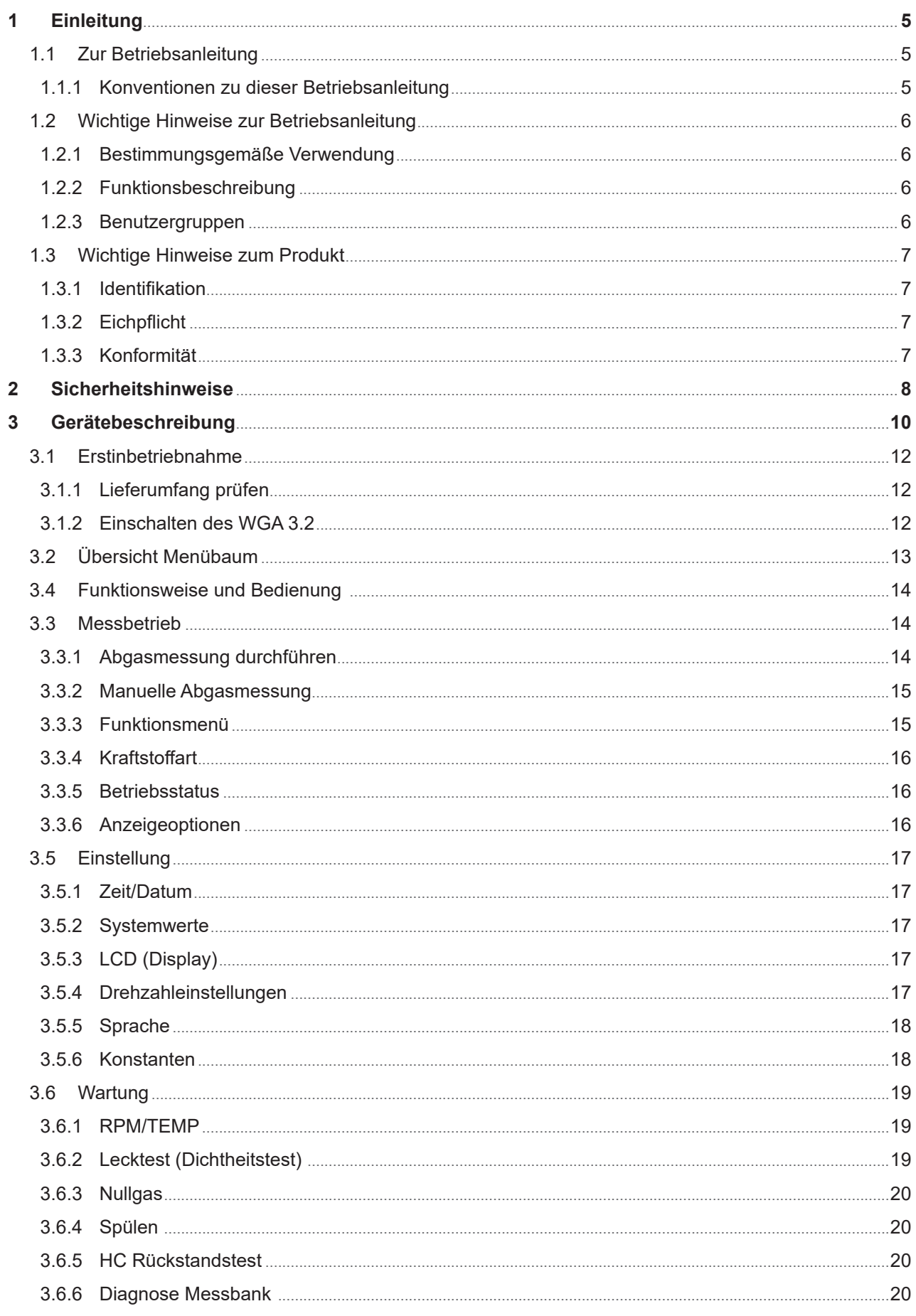

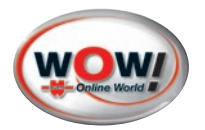

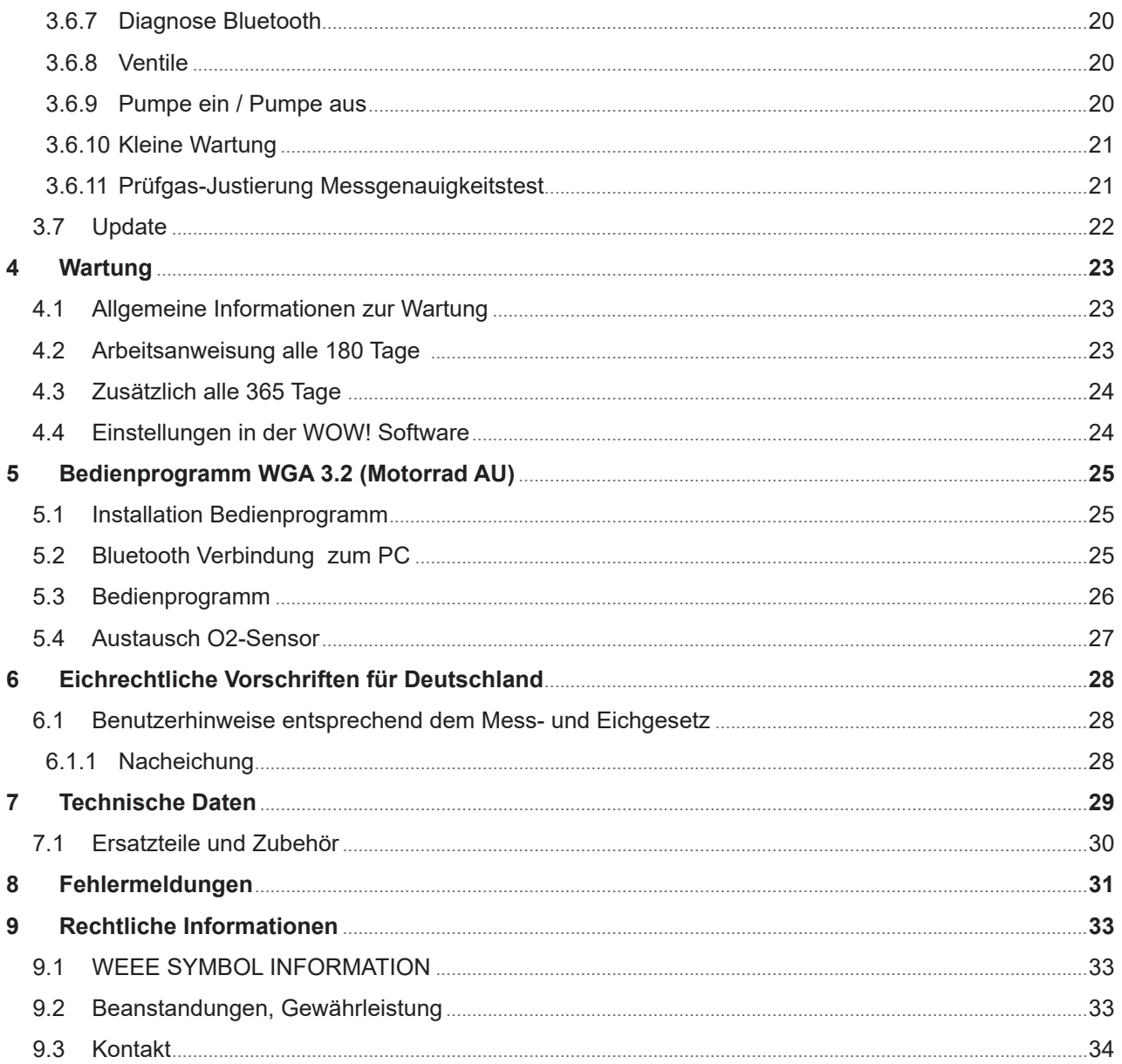

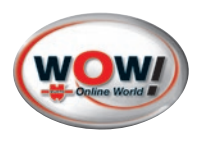

# <span id="page-4-0"></span>**1 Einleitung**

### © Würth Online World GmbH

Wir behalten uns das Recht vor, Produktveränderungen, die aus unserer Sicht einer Qualitätsverbesserung dienen, auch ohne Vorankündigung oder Mitteilung jederzeit durchzuführen. Abbildungen können Beispielabbildungen sein, die im Erscheinungsbild von der gelieferten Ware abweichen können. Irrtümer behalten wir uns vor, für Druckfehler übernehmen wir keine Haftung. Es gelten unsere allgemeinen Geschäftsbedingungen.

Die Informationen in diesem Benutzerhandbuch werden ohne Rücksicht auf einen eventuellen Patentschutz veröffentlicht. Warennamen werden ohne Gewährleistung der freien Verwendbarkeit benutzt. Bei der Zusammenstellung von Texten und Abbildungen wurde mit größter Sorgfalt vorgegangen. Trotzdem können Fehler nicht vollständig ausgeschlossen werden. Verlag, Herausgeber und Autoren können für fehlerhafte Angaben und deren Folgen weder eine juristische Verantwortung noch irgendeine Haftung übernehmen.

Für Verbesserungsvorschläge und Hinweise auf Fehler sind Verlag und Herausgeber dankbar.

Alle Rechte vorbehalten, auch die der fotomechanischen Wiedergabe und der Speicherung in elektronischen Medien.

Fast alle Hardware- und Softwarebezeichnungen, die in dieser Betriebsanleitung erwähnt werden, sind gleichzeitig auch eingetragene Warenzeichen oder sollten als solche betrachtet werden.

# **1.1 Zur Betriebsanleitung**

Lesen Sie dieses Handbuch komplett durch. Beachten Sie die ersten Seiten mit den Sicherheitsrichtlinien und Haftungsbedingungen. Sie dienen ausschließlich zum Schutz während der Arbeit mit dem in diesem Handbuch beschriebenen Gerät.

Um einer Gefährdung von Personen und Ausrüstung oder einer Fehlbedienung vorzubeugen, empfiehlt es sich, während der Verwendung des Gerätes die einzelnen Arbeitsschritte noch einmal gesondert nachzuschlagen.

Bewahren Sie dieses Handbuch sorgfältig als zukünftige Referenz auf. Wenn Sie das Gerät verkaufen oder weitergeben, händigen Sie unbedingt auch diese Anleitung aus.

### **1.1.1 Konventionen zu dieser Betriebsanleitung**

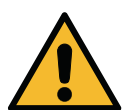

## **GEFAHR**

Diese Kennzeichnung weist auf eine unmittelbar gefährliche Situation hin, die zum Tod oder zu schweren Verletzungen führt, wenn sie nicht gemieden wird.

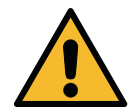

### **WARNUNG**

Diese Kennzeichnung weist auf eine gefährliche Situation hin, die zum Tod oder zu schweren Verletzungen führen kann, wenn sie nicht gemieden wird.

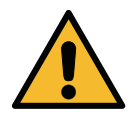

### **VORSICHT**

Diese Kennzeichnung weist auf eine gefährliche Situation hin, die zu geringfügigen oder leichten Verletzungen führen kann, wenn sie nicht gemieden wird.

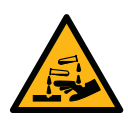

### **Verätzung**

Diese Kennzeichnung weist auf eine Verätzung hin. Bestimmte Stoffe rufen Verätzungen hervor. Bei auslaufender Flüssigkeit Kontakt vermeiden.

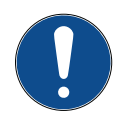

## **WICHTIG**

Alle mit WICHTIG gekennzeichneten Texte weisen auf eine Gefährdung des Geräts oder der Umgebung hin. Die hier hinterlegten Hinweise bzw. Anweisungen müssen deshalb beachtet werden.

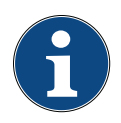

### **HINWEIS**

Die mit HINWEIS gekennzeichneten Texte enthalten wichtige und nützliche Informationen. Das Beachten dieser Texte ist zu empfehlen.

<span id="page-5-0"></span>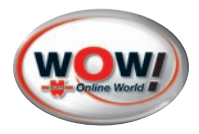

# **1.2 Wichtige Hinweise zur Betriebsanleitung**

### **1.2.1 Bestimmungsgemäße Verwendung**

Das WOW! WGA 3.2 dient als Abgasanalysator zur Durchführung der gesetzlich vorgeschriebenen regelmäßigen Abgasuntersuchung an Kraftfahrzeugen und Krafträdern und zur Auswertung des Abgasverhaltens

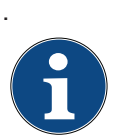

## **Hinweis:**

Das WGA 3.2 ist fester Bestandteil das WOW! Emission AU-Systemes und ist kein "**Handgerät nach OIML R99**". Gerät muss bei der Messung auf festem Untergrund stehen **Klasse M2**

### **1.2.2 Funktionsbeschreibung**

Abhängig vom Untersuchungsverfahren misst das WGA 3.2 die Abgaszusammensetzung über die Endrohrmessung aus. In Verbindung mit der WOW! Diagnosesoftware werden elektronisch die Parameter aus dem OBD-System und die Messwerte aus der WGA 3.2 ausgewertet.

Bei der Verbrennung von Kraftstoff mit Luft im Ottomotor entstehen als Hauptprodukte Kohlendioxid (CO2) und Wasser. Als unerwünschte Nebenprodukte entstehen Kohlenmonoxid (CO), Stickoxide (NOx) und Kohlenwasserstoffe (HC). Das Abgas enthält zusätzlich noch einen Rest an unverbranntem Sauerstoff.

Kohlenmonoxid (CO) wird anstelle des Sauerstoffs in das Blut aufgenommen und wirkt als Gift. Stickoxid (NO) ist ebenfalls giftig und wesentlich für die Bildung von Smog verantwortlich. Es entsteht durch die Reaktion des Luftstickstoffs mit Sauerstoff bei hohen Temperaturen. An der Luft reagiert NO sehr schnell zu NO2 und anderen Stickoxiden. Man spricht von NOx. Kohlenwasserstoffe sind unvollständig verbrannter Kraftstoff. Kohlendioxid (CO2) ist ein Produkt der vollständigen Verbrennung von Kraftstoff. In hohen Konzentrationen wirkt es erstickend.

Ziel der Abgasmessung ist es, die Gifte und Umweltgifte auf ein Minimum zu reduzieren und die Verbrennung im Motor zu optimieren. Das geht einher mit einer Optimierung der Verbrennung und Reduzierung des Kraftstoffverbrauches.

Weiterhin erlaubt das Abgasuntersuchungssystem Emission die Messung von Drehzahl und Öltemperatur des Fahrzeugs, wodurch der Betriebszustand des Motors erfasst werden kann.

### **1.2.3 Benutzergruppen**

Zielgruppe sind Anwender mit Kfz-technischer Ausbildung im Bereich der KFZ-Prüftechnik. Informationen und Wissen, die diese Ausbildung beinhaltet, werden in diesem Handbuch nicht noch einmal aufgeführt.

Das Gerät, welches in diesem Benutzerhandbuch beschrienen wird, wurde für ausgebildetes Fachpersonal in der Kraftfahrzeugbranche entwickelt.

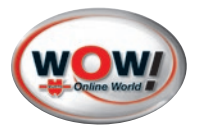

# <span id="page-6-0"></span>**1.3 Wichtige Hinweise zum Produkt**

### **1.3.1 Identifikation**

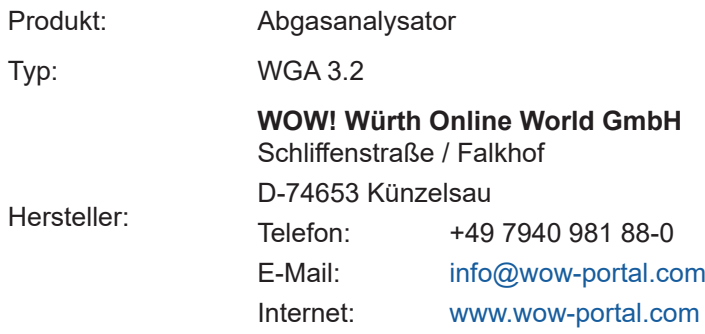

### **1.3.2 Eichpflicht**

Das WGA 3.2 ist nach MID (Measurement Instruments Directive) auf Basis der europäischen Richtlinie 2014/32/EU Modul B durch die Physikalisch-Technische Bundesanstalt (PTB) zugelassen.

Das WOW! WGA 3.2 unterliegt der Eichpflicht für Abgas-Messgeräte und muss laut Gesetz einmal jährlich vom zuständigen Eichamt geeicht werden.

Folgende eichrechtlich relevanten Messbereiche sind verwirklicht:

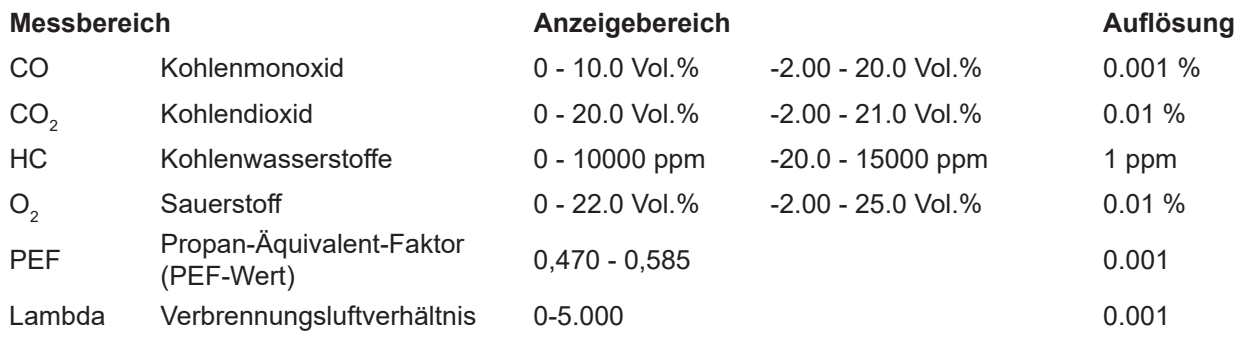

### **1.3.3 Konformität**

Hiermit bestätigen wir, dass das Produkt WGA 3.2 den grundlegenden Anforderungen entspricht die in den nachfolgenden bezeichneten Harmonisierungsrechtsvorschriften festgelegt sind:

2011/65/EU, 2014/32/EU, 2014/53/EU

Angabe der einschlägig harmonisierten Normen, die zugrunde gelegt wurden, oder Angaben der Spezifikation, für die Konformität erklärt wird:

ETSI EN 300 328 V2.1.1

Die Vollständige EU KONFORMITÄTSERKLÄRUNG steht auf unserer Website zum Download bereit [www.](https://www.wow-portal.com/web/de/wow/service/handbuecher/handbuecher.php) [wow-portal.com/service/](https://www.wow-portal.com/web/de/wow/service/handbuecher/handbuecher.php)

<span id="page-7-0"></span>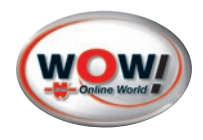

# **2 Sicherheitshinweise**

### **Netzspannungen und Hochspannungen**

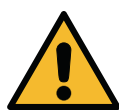

Im Stromnetz, so wie in elektrischen Anlagen von Kraftfahrzeugen treten gefährliche Spannungen auf. Bei der Berührung von Teilen, an denen eine Spannung anliegt (z.B. Zündspule) und durch Spannungsüberschläge aufgrund beschädigter Isolationen (z.B. Marderbiss an Zündleitungen) besteht die Gefahr eines Stromschlages. Dies gilt für die Sekundär- und Primärseite der Zündan-

lage, den Kabelbaum mit Steckverbindungen, Lichtanlagen sowie die Anschlüsse von Testgeräten.

### **Sicherheitsmaßnahmen:**

- » Das Abgas-System Emission nur an vorschriftsmäßig geerdeter Schutzkontaktsteckdose anschließen (siehe auch Informationen auf der Rückseite der Abgas-Messzelle!).
- » Nur die beiliegende Netzanschlussleitung verwenden.
- » Nur Verlängerungsleitungen mit Schutzkontakt verwenden, keine Kabeltrommel verwenden (Eigeninduktion–Spulen–Prinzip).
- » Leitungen mit beschädigter Isolation austauschen.
- » Das Abgas-System Emission vor Anschluss an ein Fahrzeug ans Stromnetz anschließen und einschalten.
- » Eingriffe an den elektrischen Anlagen von Fahrzeugen nur bei ausgeschalteter Zündung vornehmen. Zu solchen Eingriffen zählen z.B. der Anschluss von Geräten, Austausch von Teilen der Zündanlage, Ausbau von Aggregaten (z.B. Generatoren), Anschluss von Aggregaten auf einem Prüfstand etc.
- » Prüf- und Einstellarbeiten wenn möglich nur bei ausgeschalteter Zündung und stehendem Motor durchführen.
- » Bei Prüf- und Einstellarbeiten mit eingeschalteter Zündung oder laufendem Motor keine Spannungsführenden Teile berühren. Dies gilt für sämtliche Anschlussleitungen vom Abgas-System Emission und die Anschlüsse von Aggregaten auf Prüfständen.
- » Prüfanschlüsse nur mit passenden Verbindungselementen vornehmen (z.B. fahrzeugspezifische Adapterleitungen).
- » Prüfsteckverbindungen richtig einrasten und auf einen festen Sitz der Verbindungen achten.

## **Verätzungsgefahr der Atmungsorgane**

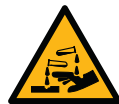

Bei der Abgasmessung werden Abgasentnahmeschläuche eingesetzt, die bei Erwärmung über 250 °C oder im Brandfall ein stark ätzendes Gas (Fluor-Wasserstoff) freisetzen, das die Atmungsorgane verätzen kann.

#### **Sicherheitsmaßnahmen:**

- » Nach dem Einatmen sofort den Arzt aufsuchen!
- » Bei der Beseitigung von Verbrennungsrückständen Handschuhe aus Neopren oder PVC tragen.
- » Brandrückstände mit Calciumhydroxid-Lösung neutralisieren. Es entsteht ungiftiges Calciumfluorid, das weggespült werden kann.

### **Verätzungsgefahr**

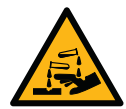

Säuren und Laugen führen auf ungeschützter Haut zu starken Verätzungen, Fluor-Wasserstoff bildet zusammen mit Feuchtigkeit (Wasser) Flusssäure. Kondensat, das sich im Entnahmeschlauch sammelt, ist ebenfalls säurehaltig. Beim Austausch des Sauerstoffsensors ist zu beachten, dass der Messwertgeber Lauge enthält.

### **Sicherheitsmaßnahmen:**

» Angeätzte Hautstellen sofort mit Wasser spülen, anschließend den Arzt aufsuchen!

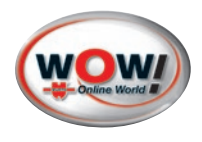

# **Erstickungsgefahr**

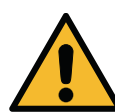

Fahrzeugabgase enthalten Kohlenmonoxid (CO), ein farb- und geruchloses Gas. Kohlenmonoxid führt beim Einatmen zu Sauerstoffmangel im Körper. Besondere Vorsicht ist beim Arbeiten in Gruben erforderlich, da einige Abgasbestandteile schwerer sind als Luft und sich am Grubenboden absetzen. Vorsicht auch bei Fahrzeugen mit Autogasanlagen.

### **Sicherheitsmaßnahmen:**

- » Immer für eine geeignete Belüftung und Absaugung sorgen (besonders in Gruben).
- » In geschlossenen Räumen die Absauganlage einschalten.

### **Verletzungs- und Quetschgefahr**

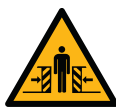

Bei nicht gegen Wegrollen gesicherten Fahrzeugen besteht z.B. die Gefahr gegen eine Werkbank gedrückt zu werden. An laufenden, aber auch an stehenden Motoren gibt es drehende und bewegte Teile (z.B. Riementriebe), die zu Verletzungen an Fingern und Armen führen können. Besonders bei elektrisch betriebenen Lüftern besteht die Gefahr, dass sich bei stehendem Motor und ausgeschalteter Zündung der Lüfter unerwartet einschalten kann.

### **Sicherheitsmaßnahmen:**

- » Sicherung des Fahrzeugs gegen Wegrollen, Automatikgetriebe in Parkstellung, bei Schaltgetriebe Gang herausnehmen, Handbremse anziehen, Räder durch Hemmschuhe (Keile) blockieren.
- » Bei laufendem Motor nicht in den Bereich drehender/ bewegter Teile greifen.
- » Bei Arbeiten an und in der Nähe von elektrisch betriebenen Lüftern zuerst Motor abkühlen lassen und den Stecker des Lüftermotors abziehen.
- » Anschlussleitungen vom Abgas-System Emission nicht im Bereich drehender Teile verlegen.

### **Verbrennungsgefahr**

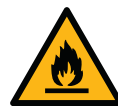

Bei Arbeiten am heißen Motor besteht die Gefahr von Verbrennungen z.B. durch Abgaskrümmer, Turbolader, Lambdasonde usw. Diese Komponenten können Temperaturen von einigen 100 °C erreichen. Je nach Dauer der Abgasmessung kann auch die Entnahmesonde der Abgas-Messzelle sehr heiß werden.

### **Sicherheitsmaßnahmen:**

- » Schutzausrüstung verwenden, z.B. Handschuhe.
- » Motor abkühlen lassen, gilt auch für Standheizungen.
- » Anschlussleitungen der Prüfgeräte nicht auf bzw. in die Nähe heißer Teile verlegen.
- » Motor nicht länger laufen lassen als für die Prüfung/Einstellung notwendig.

### **Lärm**

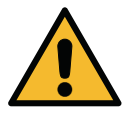

Die Lärmemissionswerte der Abgas-Messzelle beträgt weniger als 70 dB(A) im Bereich der Arbeitsplätze des Bedienerpersonals.

Bei Messungen am Fahrzeug können besonders bei hohen Motordrehzahlen Lärmpegel auftreten, die oberhalb von 70 dB (A) liegen. Bei längerer Einwirkung können diese zu Gehörschäden führen.

### **Sicherheitsmaßnahmen:**

- » Vom Betreiber sind gegebenenfalls die Arbeitsplätze in der Nähe des Prüfplatzes gegen Lärm zu schützen.
- » Vom Bediener sind gegebenenfalls persönliche Schallschutzmittel zu verwenden.

<span id="page-9-0"></span>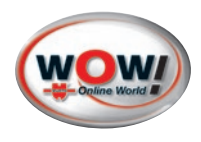

# **3 Gerätebeschreibung**

Das WOW! WGA 3.2 dient als Abgasanalysator zur Durchführung der gesetzlich vorgeschriebenen regelmäßigen Abgasuntersuchung an Kraftfahrzeugen und Krafträdern und zur Auswertung des Abgasverhaltens.

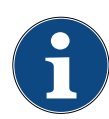

### **Hinweis:**

Das WGA 3.2 ist fester Bestandteil das WOW! Emission AU-Systemes und ist kein "Handgerät **nach OIML R99**". Gerät muss bei der Messung auf festem Untergrund stehen **Klasse M2**".

# <span id="page-9-1"></span>**Ansicht vorne**

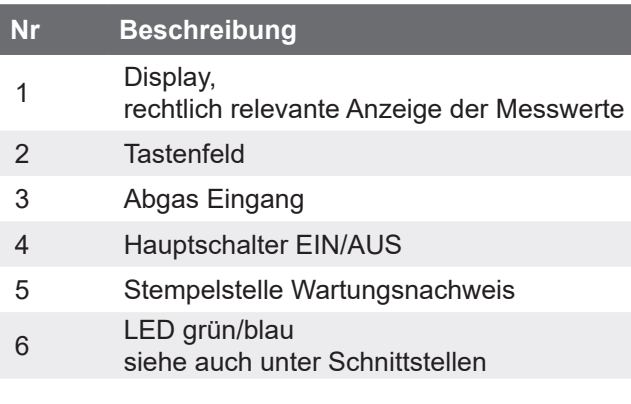

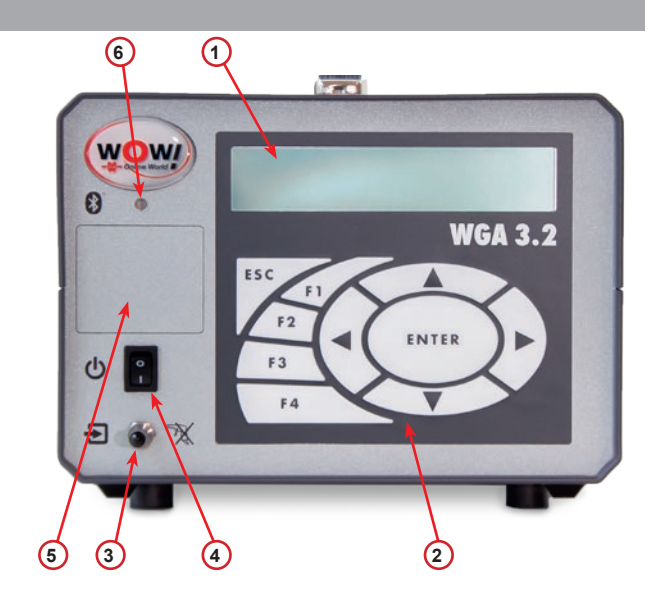

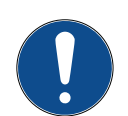

# **WICHTIG**

Blasen sie niemals mit Pressluft in den Abgas Eingang **3** um das Gerät innerlich zu reinigen. Das kann zur Beschädigung des Messgerätes führen!

# **Beschreibung Funktionstasten**

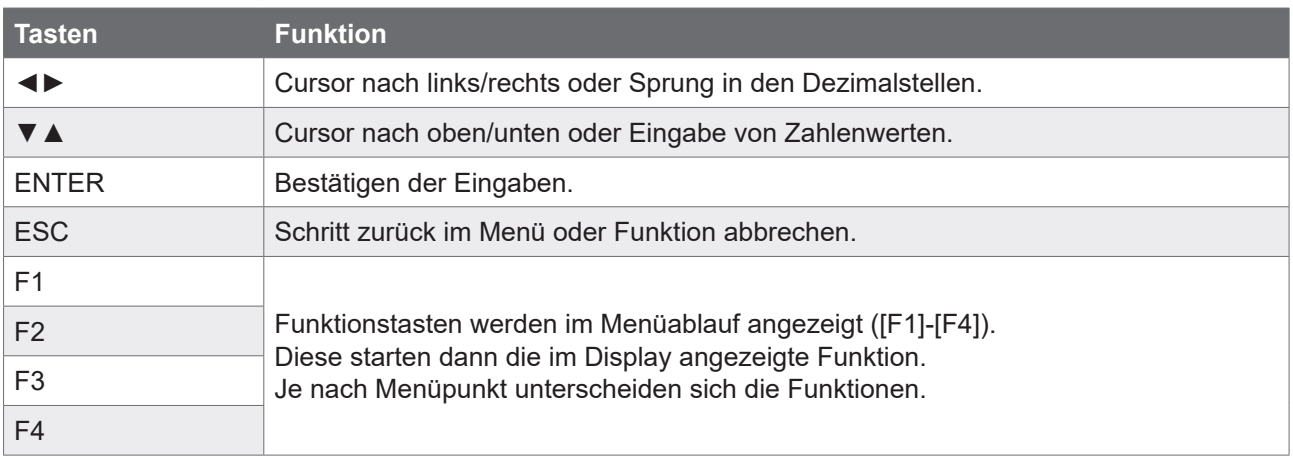

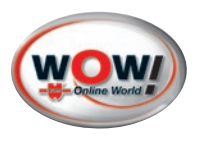

# <span id="page-10-0"></span>**Ansicht hinten**

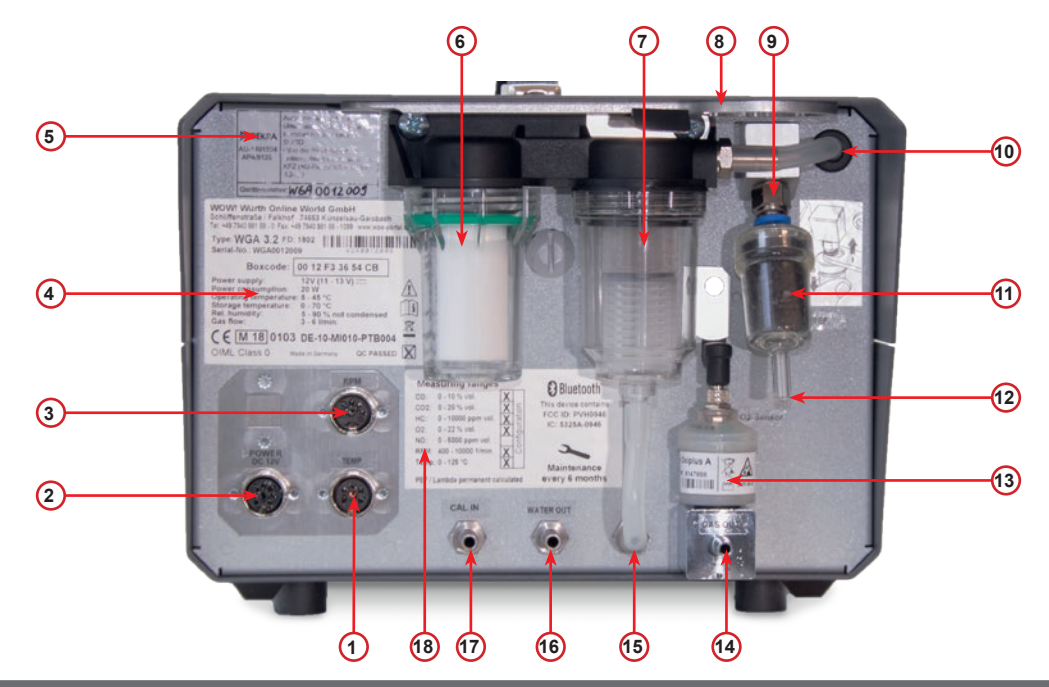

# **Nr. Bezeichnung Anschluß**

- RPM Drehzahlmessung (optional)
- Power DC12V Spannungsversorgung
- Temp Öltemperaturmessung (optional)
- Typenschild mit MID Kennnummer und BOXCODE
- DEKRA Zulassungsschild
- Feinfilter
- Grobfilter
- Werkzeug zum lösen der Filtergehäuse und des Aktivkohlefilters
- Befestigung Aktivkohlefilter
- Filtergehäuse Abgas Eingang
- Aktivkohlefilter
- Nullgas Eingang Refernz (REF)
- Sauerstoff-Sensor (O2-Sensor)
- Gas Ausgang (GAS OUT)
- Wasser Eingang (WATER IN)
- Wasser Ausgang (WATER OUT)
- Kalibriergas Eingang (CAL IN)
- Technische Daten

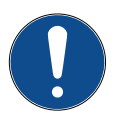

### **WICHTIG**

Blasen sie niemals mit Pressluft in die Ein und Ausgänge der WGA 3.2 um das Gerät zu reinigen. Das kann zur Beschädigung des Messgerätes führen!

<span id="page-11-0"></span>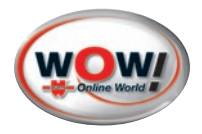

### **3.1 Erstinbetriebnahme**

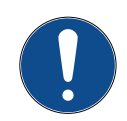

Die WGA 3.2 ist fester Bestandteil des WOW! Emission Systems und wird meist fest verbaut im Werkstattwagen geliefert.

Das WOW! Emission System darf nur von einer von WOW! autorisierten Person aufgebaut und in Betrieb genommen werden!

Vereinbaren Sie bitte einen Einweisungstermin mit Ihrem Servicepartner um die richtige Installation sowie die ordnungsgemäße Funktion zu garantieren.

### **3.1.1 Lieferumfang prüfen**

Den Lieferumfang, nur bei Austausch oder Einzellieferung der WGA 3.2, sofort nach der Anlieferung prüfen, damit etwaige Schäden sofort reklamiert werden können.

Wenn äußerliche Transportschäden erkennbar sind, dann im Beisein des Zustellers das Anlieferungspaket öffnen und das Gerät auf verdeckte Beschädigungen prüfen. Alle Transportschäden des Anlieferungspakets und Beschädigungen des Geräts vom Zusteller mit einem Schadenprotokoll aufnehmen lassen.

Das Paket öffnen und anhand des beiliegenden Lieferscheins auf Vollständigkeit prüfen.

Das Gerät wird in der Regel vom Händler oder Servicetechniker zusammengebaut, da es meist Bestandteil der WOW! Emission Abgasuntersuchungssystem ist.

### **Lieferumfang**

- » Abgasmessgerät WGA 3.2
- » Netzteil
- » Anschlusskabel Power DC
- » Abgassonde mit Schlauch
- » Werkzeug für Filterwechsel
- » Stopfen Abdichtung Messsonde

### **3.1.2 Einschalten des WGA 3.2**

Für eine Verwendung und Abgasmessung außerhalb der WOW! Emissionstation führen Sie die folgenden Schritte durch.

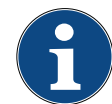

#### **Hinweis:**

Das WGA 3.2 ist fester Bestandteil das WOW! Emission AU-Systemes und ist kein "**Handgerät nach OIML R99 Klasse M2**". Gerät muss bei der Messung auf festem Untergrund stehen.

- 1. Verbinden Sie den Entnahmeschlauch mit den Abgas Eingang **3** [Siehe Kapitel "Ansicht vorne" Seite 10](#page-9-1)
- 2. Montieren Sie den 20cm langen Schlauch mit den Wasser Ausgang **<sup>16</sup>** [Siehe Kapitel "Ansicht hinten" Seite 11](#page-10-0).
- 3. Das WGA 3.2 über das im Lieferumfang enthaltene Netzteil und Power DC kabel an die Spannungsversorgung 230V anschließen.
- 4. Schalten Sie das WGA 3.2 am Hauptschalter **4** ein [Siehe Kapitel "Ansicht vorne" Seite 10](#page-9-1)**.**

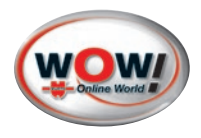

# <span id="page-12-0"></span>**3.2 Übersicht Menübaum**

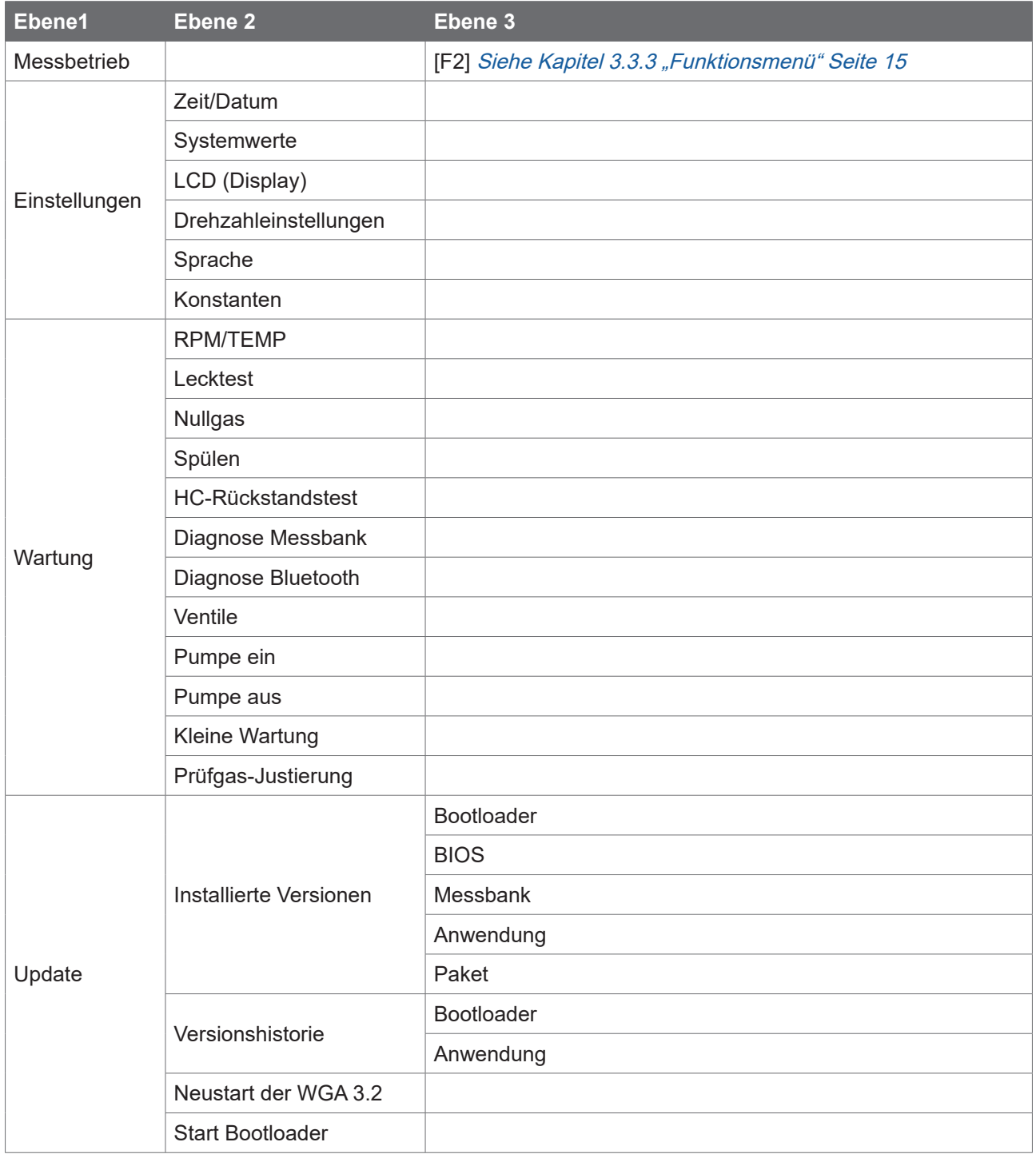

<span id="page-13-0"></span>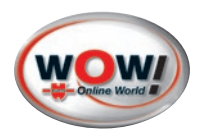

# **3.4 Funktionsweise und Bedienung**

Die Navigation im Menü erfolgt über die Pfeiltasten  $\blacktriangleright$  4  $\nabla$   $\blacktriangle$ .

Bestätigen Sie jeweils die Auswahl mit *ENTER.* Die Cursorposition wird durch das Zeichen " $"$ angezeigt.

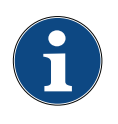

### **Hinweis:**

Das Menü kann mehr Zeilen beinhalten wie auf dem Display angezeigt werden kann. Dies wird durch den Dopelpfeil  $\sharp$  rechts im Display angezeigt. Scrollen Sie mit Hilfe der Pfeiltasten  $\blacktriangledown$  A nach oben oder unten.

 Messbetrieb Einstellungen

 Version Wartung

**1**

Mit der Taste *ESC* springen Sie jeweils einen Schritt zurück oder brechen eine Funktion ab.

Zeilen, in denen Einstellungen vorgenommen oder Funktionen aufgerufen werden können, ist eine Funktionstaste **<sup>1</sup>** , *[F1]* bis *[F4]*, vorangestellt.

Drücken Sie die jeweilige Funktionstaste *[F1]-[F4]* auf dem Tastenfeld.

Die aktive Zeile wird durch die Symbole  $\blacktriangleright$ gekennzeichnet.

**IF11** Quelle : Benutzer UNI  $\ddagger$ [F2] Arbeitsweise : 2-Takt K LF3J Divisor :> 2  $IF4J$  Faktor :  $\geq$  2

Das Symbol ‡ zeigt an, dass es in dieser Zeile mehrere Auswahlmöglichkeiten gibt. Durch drücken der Tasten  $\nabla$  A kann die Einstellung verändert werden.

Übernehmen Sie die veränderten Einstellungen mit [*ENTER].*

## <span id="page-13-1"></span>**3.3 Messbetrieb**

Nach dem Einschalten erscheint das Hauptmenü. Die Aufwärmphase des WGA 3.2 dauert ca. 30 Sekunden.

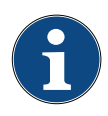

### **Hinweis:**

Einmal Täglich ist ein Lecktest Erforderlich. Führen Sie diesen durch wenn gefordert. [Siehe Kapitel 3.6.2 "Lecktest \(Dichtheitstest\)" Seite 19](#page-18-1)

Die Messwerte werden angezeigt und das Gerät ist einsatzbereit.

### **PEF P.E.-Faktor**

Der P.E.F. wird von der Messbank permanent berechnet. Er kann zwischen 0,470 bis 0,585 liegen. Der aktuelle P.E.F. wird im Messbetrieb-Fenster rechts unten eingeblendet und direkt aus der Messbank ausgelesen.

### **3.3.1 Abgasmessung durchführen**

Die Abgasmessung wird im Rahmen der Abgasuntersuchung über den Ablauf der WOW! Software durchgeführt. Folgen Sie hierzu den Anweisungen in der Software.

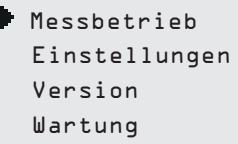

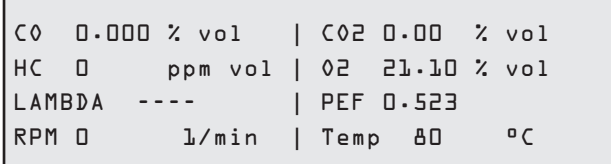

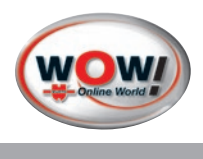

### <span id="page-14-0"></span>**3.3.2 Manuelle Abgasmessung**

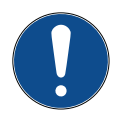

### **Wichtig!**

Zur Abgasmessung immer nur den originalen Entnahmeschlauches des WDA 3.2 verwenden.

Das Autoabgas enthält große Anteile an Wasser. Dieses kondensiert im 8 m langen Schlauch aus. Mit verkürzten Schläuchen kann es zu Kondensatbildung im Gerät kommen

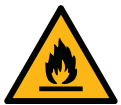

# **Warnung!**

Das Autoabgas und die Auspuffanlage sind heiß: Verbrennungsgefahr!

- 1. Fahrzeugmotor ausschalten
- 2. Drehzahlsensor adaptieren
- 3. Messung starten [Siehe Kapitel 3.3 "Messbetrieb" Seite 14](#page-13-1)
- 4. Es erfolgt ein Systemcheck
- 5. Danach wird ein HC-Rückstandstest durchgeführt (Entnahmesonde darf sich nicht im Auspuff befinden)
- 6. Entnahmesonde in Auspuffendrohr einführen
- 7. Motor starten

### <span id="page-14-1"></span>**3.3.3 Funktionsmenü**

### **Aufruf des Funktionsmenüs.**

Drücken Sie im Messbetrieb die Funktionstaste *[F2]* um in das Funktionsmenü zu gelangen.

Hier können für die jeweilige Betriebsart benötigten Funktionen aufgerufen werden.

### **Einstellungen im Funktionsmenü**

Folgendes beinhaltet das Funktionsmenü

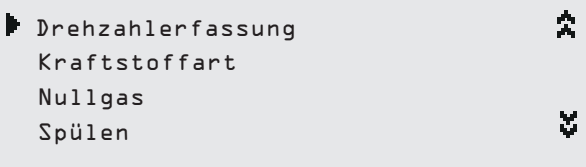

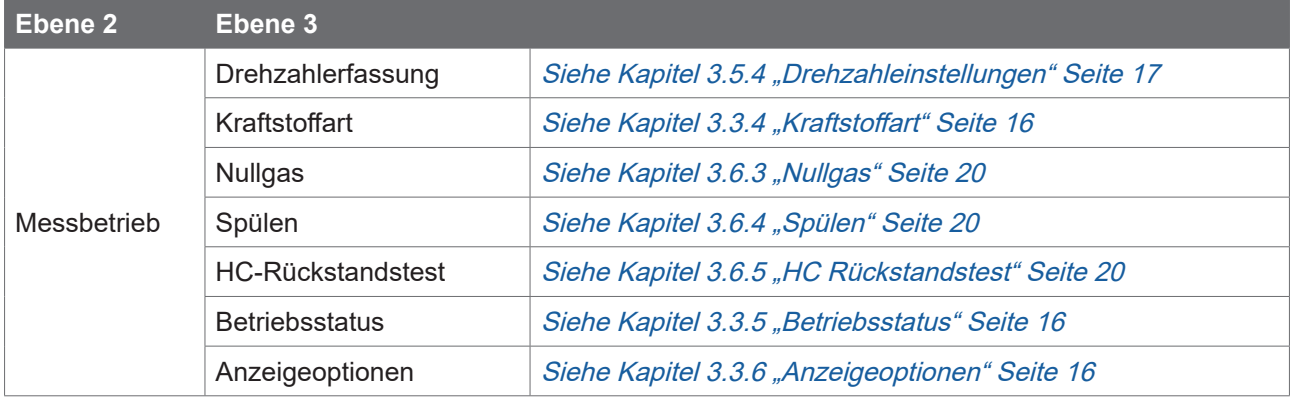

<span id="page-15-0"></span>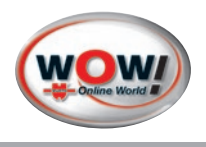

### <span id="page-15-1"></span>**3.3.4 Kraftstoffart**

### **Einstellen der zu prüfenden Kraftstoffart.**

Drücken Sie [F1]. Stellen Sie mit den Pfeiltasten V▲ die gewünschte Betriebsart ein und bestätigen Sie die Änderungen mit *[Enter]*.

## **Auswahlmöglichkeiten Kraftstoffart:**

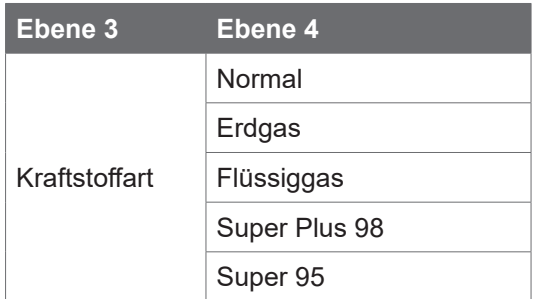

[F1] Kraftstoff: Normal

 $\zeta$ 

### <span id="page-15-2"></span>**3.3.5 Betriebsstatus**

Hier werden die aktuellen Betriebszustände der WGA 3.2 angezeigt.

Drücken Sie ▼ um im Display zu Scrollen.

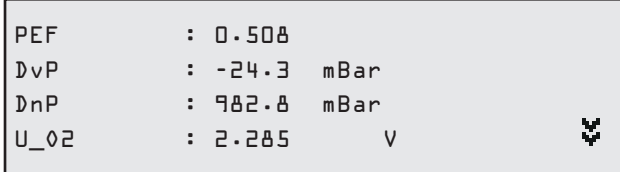

### <span id="page-15-3"></span>**3.3.6 Anzeigeoptionen**

Wird nur im Servicefall benötigt. Im Normalbertieb soll die Einstellung auf **Nicht darstellen** eingestellt sein.

[F1] Negative Werte: Nicht darstellen

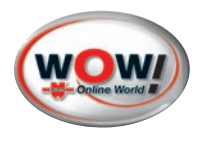

# <span id="page-16-0"></span>**3.5 Einstellung**

In den Einstellungen werden die gerätespezifischen Einstellungen vorgenommen

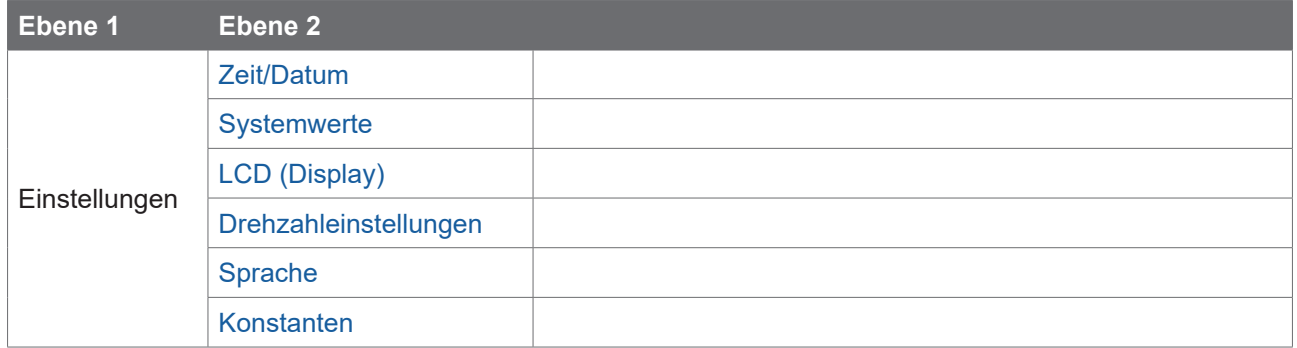

### <span id="page-16-2"></span>**3.5.1 Zeit/Datum**

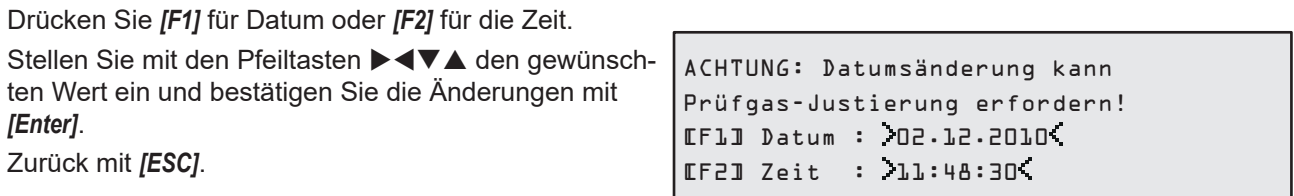

### <span id="page-16-3"></span>**3.5.2 Systemwerte**

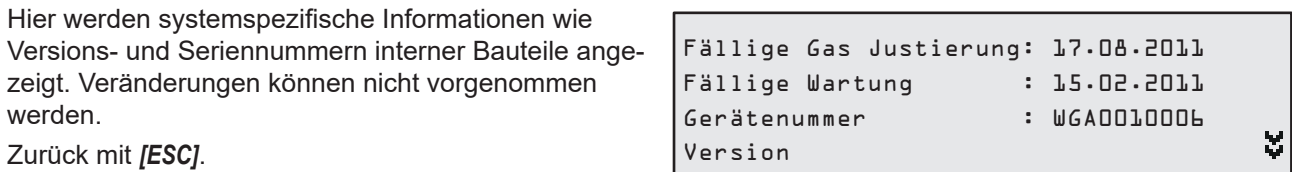

ı

### <span id="page-16-4"></span>**3.5.3 LCD (Display)**

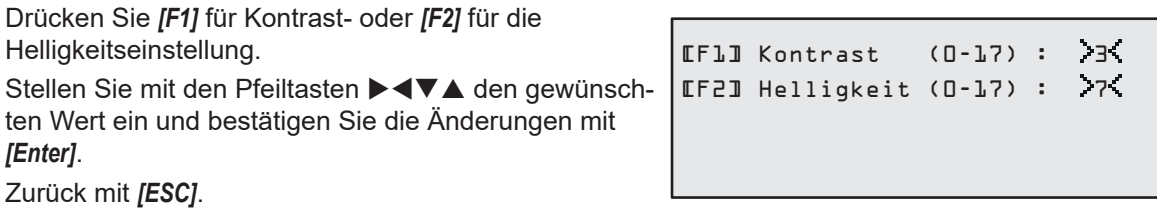

### <span id="page-16-1"></span>**3.5.4 Drehzahleinstellungen**

Für jede unter **[F1]** ausgewählte Drehzahlquelle stehen unterschiedliche Konfigurationsmöglichkeiten zur Verfügung.

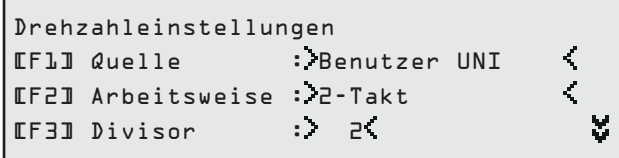

<span id="page-17-0"></span>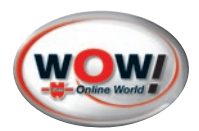

# **Drehzahlmenü Übersicht:**

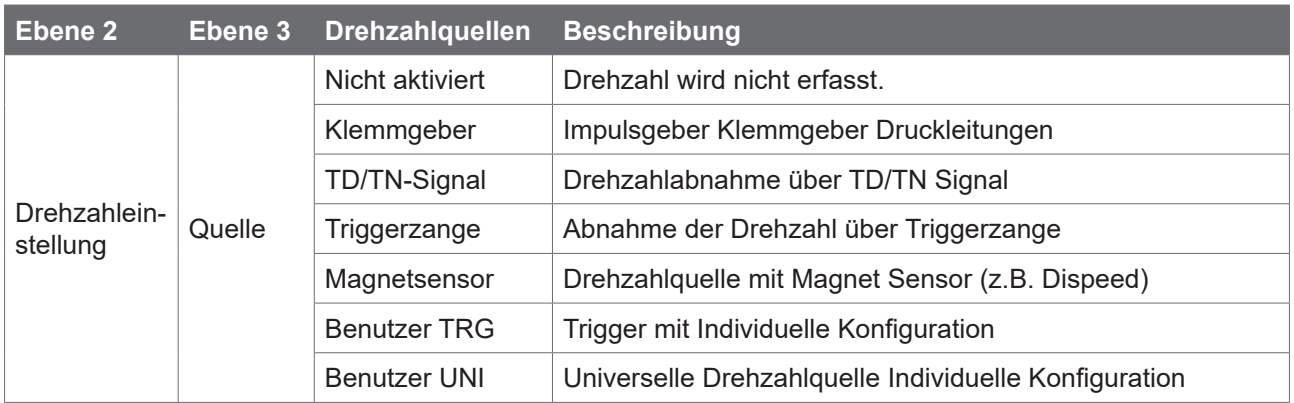

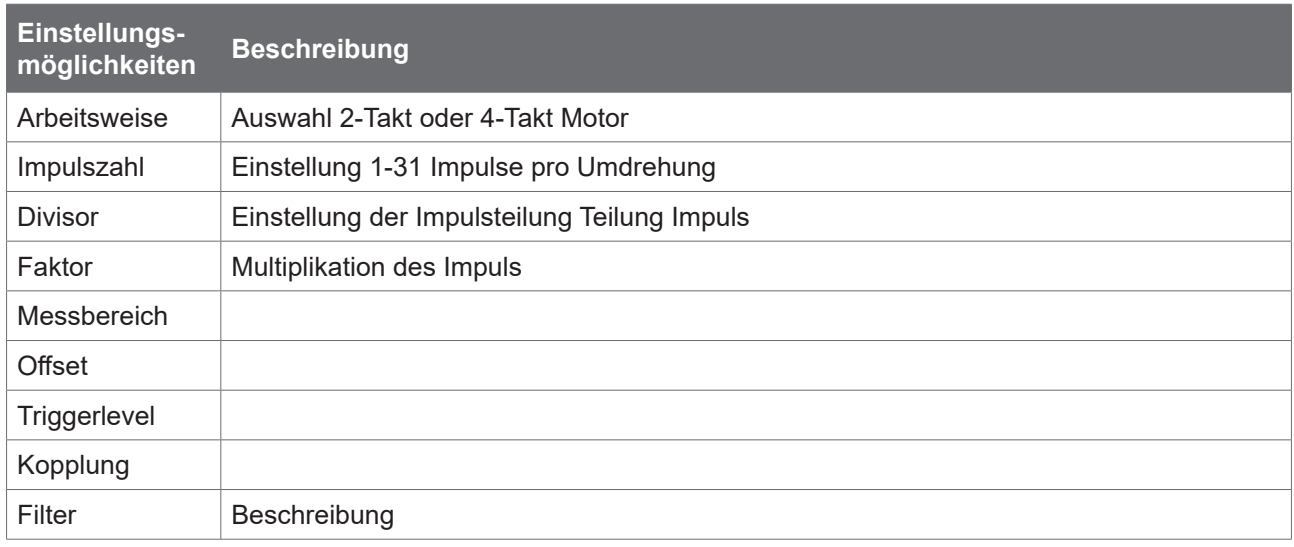

# <span id="page-17-1"></span>**3.5.5 Sprache**

Einstellung der Displaysprache. Wählen Sie die gewünschte Sprache und bestätigen Sie mit *[ENTER]*.

# <span id="page-17-2"></span>**3.5.6 Konstanten**

Hier werden systemspezifische Parameter angezeigt. Veränderungen können nicht vorgenommen werden.

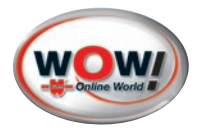

¥,

# <span id="page-18-0"></span>**3.6 Wartung**

Im Wartungsmenü werden Messfunktionen und Funktionen für die Gerätewartung bereitgestellt.

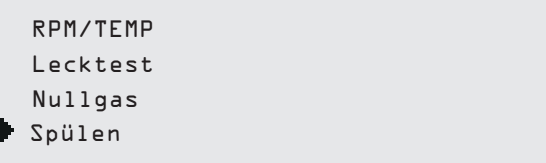

RPM 0 1/min | Temp ---- °C

### **3.6.1 RPM/TEMP**

Hier wird die aktuell ausgelesenen Motordrehzahl und die Motor-Temperatur angezeigt.

Verbinden Sie hierzu einen Drehzahlsensor (RPM) und die Temperatursonde (Temp) mit der WGA 3.2 [Siehe Kapitel "Ansicht hinten" Seite 11](#page-10-0)

Über *[F2]* kann die Drehzahlquelle eingestellt werden [Siehe Kapitel 3.5.4 "Drehzahleinstellungen" Seite 17](#page-16-1).

### <span id="page-18-1"></span>**3.6.2 Lecktest (Dichtheitstest)**

Der Lecktest wird alle 24 Stunden vom Gerät automatisch gefordert. Ohne bestandenen Lecktest kann keine Messung durchgeführt werden.

Der Lecktest kann manuell gestartet werden. Bitte den Anweisungen auf dem Display folgen.

1. Verschließen Sie die Abgassonde mit dem im Lieferumfang vorhandenen Stopfen.

Lecktest – Schlauchsystem abdichten! [ENTER] Weiter [ESC] Abbruch

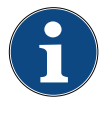

### **Hinweis:**

DvP: Druck vor Pumpe (relativer Unterdruck der Pumpe) DnP: Druck nach Pumpe (atmoshärischer Druck mit Überdruck der Pumpe)

2. Entfernen Sie den Stopfen nach bestandenem Test.

Bei nicht bestandenem Lecktest bitte Fehlermeldung beachten. [Siehe Kapitel 8 "Fehlermeldungen" Seite 31](#page-30-1)

Wenn der Fehler behoben wurde, den Lecktest erneut durchführen.

Lecktest aktiv! Bitte warten ... DvP :-450.7 mBar DnP : 969.3 mBar

Lecktest bestanden! Abdichtung entfernen

FEHLERMELDUNGEN: E197 Fehler beim halten des Druckes im Lecktest.

<span id="page-19-0"></span>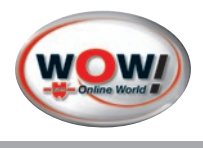

### <span id="page-19-1"></span>**3.6.3 Nullgas**

Der Nullabgleich wird automatisch vor Beginn jeder Messung durchgeführt. Dabei passt sich das Gerät an die Umgebungsluft an. Die Messkanäle HC, CO und CO2 werden auf 0 % vol und O2 auf 20.93 % vol gesetzt.

Die Nullgas-Justierung kann hier manuell gestartet werden.

Zurück mit [**ESC**]

### <span id="page-19-2"></span>**3.6.4 Spülen**

Das WGA 3.2 wird mit Frischluft gespült und von vorhandene Restgase gereinigt.

Beenden Sie das Spülen wenn dei Werte entsprechend neutral sind mit *[ENTER]*.

### **3.6.5 HC Rückstandstest**

<span id="page-19-3"></span>**Hinweis**

Das WGA 3.2 wird mit Frischluft gespült und von vorhandene Restgase gereinigt.

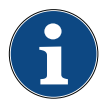

Achten Sie darauf, dass die Messsonde in gut belüfteten Räumen ausreichend mit Frischluft versorgt wird.

Nullgas-Justierung Bitte warten! GAS Soll Ist CO [% voll] 0.000 0.000 CO2 [% voll] 0.00 0.00

Gerät spült [ENTER] Spülen beenden HC 0 ppm vol O2 20.69 % vol

HC-Rest-Kontrolle HC 0 ppm vol O2 20.69 % vol

Der Test wird vom Gerät selbstständig durchgeführt und beendet.

### **3.6.6 Diagnose Messbank**

Das Menü wird nur für Servicezwecke bereitgestellt und ist für den normalen Einsatz nicht benötigt.

### **3.6.7 Diagnose Bluetooth**

Anzeige der Gerätespezifischen Bluetooth Parameter. Die Bluetooth Verbindung wird über die WOW! Software aufgebaut. Siehe in den Programmeinstellungen der WOW! Software.

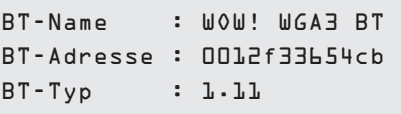

### **3.6.8 Ventile**

Das Menü wird nur für Servicezwecke bereitgestellt und ist für den normalen Einsatz nicht benötigt.

### **3.6.9 Pumpe ein / Pumpe aus**

Die Ansaugpumpe kann bei Bedarf manuell abgeschaltet werden.

Mit *[ENTER]* die Pumpe ein- bzw. ausschalten.

Die Pumpe wird im Messbetrieb automatisch überwacht.

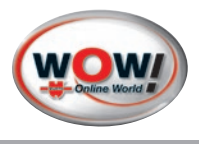

### <span id="page-20-0"></span>**3.6.10 Kleine Wartung**

Nach durchgeführter kleiner Wartung [Siehe Kapitel 4 "Wartung" Seite 23](#page-22-1) kann hier der Wartungszähler zurückgesetzt werden. Die nächste Wartung ist dann nach 180 Tagen fällig.

1. Wartung mit *[ENTER]* zweimal bestätigen.

Der Wartungszähler wird in Verbindung mit dem WOW! Emission System in der WOW! Software zurückgesetzt.

Wurde die kleine Wartung durchgeführt? [ENTER] Ja [ESC] Nein

kleine Wartung wurde gesetzt [ENTER] Weiter

### **3.6.11 Prüfgas-Justierung Messgenauigkeitstest**

Einmal jährlich muss die Genauigkeit der Messung überprüft werden. Dies geschieht durch die Aufgabe von Prüfgas.

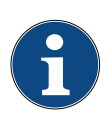

### **Hinweis:**

Die jährliche Prüfgasjustage sowie die zugehörigen Kalibrierungen dürfen nur durch einen von WOW! autorisierten Person durchgeführt werden. Die Prüfgasjustierung ist Bestandteil der großen Wartung. Der Zugriff ist Passwortgeschützt.

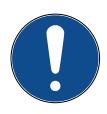

### **Wichtig:**

Um die höchste Genauigkeit zu erzielen, muss das Gerät mindesten 30 Minuten eingeschaltet sein.

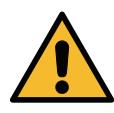

### **Warnung! Das Prüfgas ist geruchlos, brennbar und giftig!**

Wird eine Prüfgasflasche mit einem Flaschendruck größer als 0,7 bar verwendet, so muss, um Schäden im Abgasmessgerät zu verhindern, ein Druckminderer (nach DIN 477 für Prüfgas mit einem Hinterdruck von 4 bar) an der Prüfgasflasche angebracht sein.

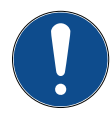

### **Wichtig!**

Das Prüfgas verliert seine Genauigkeit nach einer bestimmten Zeit (siehe Zertifikat des Prüfgases). Nach Ablauf des angegebenen Datums ist das Prüfgas nicht mehr für die Kalibrierung verwendbar!

Drücken Sie *[F1]* um das Passwort einzugeben. Geben Sie mit den Pfeiltasten ▶◀▼▲ das Passwort ein und bestätigen Sie mit *[ENTER]*.

Starten Sie die Prüfgas-Justierung mit *[ENTER]*.

Scrollen Sie mit ▼ nach unten und vergleichen Sie die Prüfgaswerte mit denen der Prüfgasflasche.Korrigieren Sie diese eingestellten Werte ggf. über die Funktionstasten [F1]-[F4] und die ▶◀▼▲ Tasten.

Start nur durch autorisierte Person! -------------------------------------- [F1] Passwort : 5555 [ENTER] Prüfgas-Justierung starten

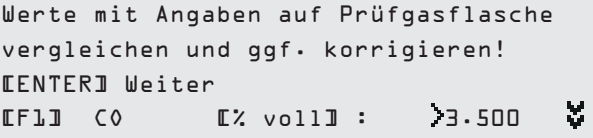

<span id="page-21-0"></span>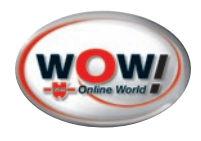

### Führen Sie den Lecktest durch

Lecktest – Schlauchsystem abdichten! [Enter] Weiter [ESC] Abbruch

[Siehe Kapitel 3.6.2 "Lecktest \(Dichtheitstest\)" Seite 19](#page-18-1)

Nullgasjustierung wird durchgeführt.

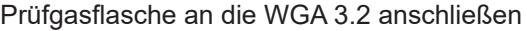

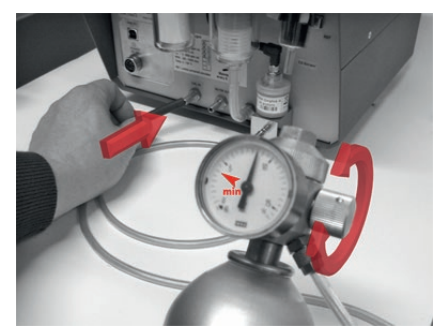

Öffnen Sie vorsichtig das Ventil am Manometers der Prüfgasflasche und stellen Sie den erforderlichen Prüfdruck (Siehe Ist-Wert) ein.

Im Display werden die momentan gemessenen Werte angezeigt.

Das Ergebnis wird angezeigt.

Weiter mit [*ENTER]*

Entfernen Sie die Prüfgasflasche vom WGA 3.2

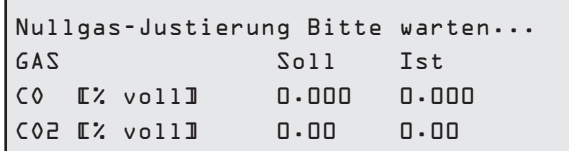

Prüfgasflasche anschliessen [ENTER] Weiter [ESC] Abbruch

Prüfgasdruck einstellen! Druckbereich: 969.1 – 979.1 Ist-Wert: 965.2 mBar

Justierung beendet! Weiter mit [ENTER] CO2 13.61 % voll | Propan 1822 ppm.vol CO 3.493 % voll | PEF 0.508 O2 0.01 % voll | Druck 972.5 mbar

Prüfgasdruck erfolgreich beendet! Prüfgasflasche schliessen [ENTER] Weiter

## **3.7 Update**

Im Menü Update können die Versionsstände der verbauten Komponenten ausgelesen und eventuell notwendige Updates installiert werden.

Diese Menü ist ausschließlich für den Service und wird für den Standardeinsatz nicht benötigt.

 Installierte Version Versionshistorie Neustart der WGA Start Bootloader

# <span id="page-22-1"></span><span id="page-22-0"></span>**4 Wartung**

# **4.1 Allgemeine Informationen zur Wartung**

Das WGA 3.2 muss einer regelmäßigen Wartung unterzogen werden. Die Wartung ist halbjährlich durchzuführen. Das Gerät muss einmal jährlich mit Prüfgas justiert werden (Die Prüfgasjustage darf ausschließlich von zertifizierten Personen durchgeführt werden). Eine Sichtprüfung muss täglich durchgeführt werden.

- » Die Wartung muss von einer fachkundigen Person durchgeführt werden.
- » Für die Wartung dürfen nur original Ersatz- und Verschleißteile verwendet werden. Diese sind ausschließlich vom Gerätehersteller zu beziehen.
- » Das Benutzerhandbuch ist sorgfältig beim Abgasgerät WGA 3.2 aufzubewahren.
- » Die Wartungsnachweise sind im Wartungshandbuch abzulegen. Diese sind für die Dauer von fünf Jahren aufzubewahren.
- » Das Wartungshandbuch ist bei Verlangen dem Eichbeamten zur Einsicht vorzulegen.

# **Achtung:**

Niemals mit Druckluft in einen Anschluss eingeblasen! Das kann das Messgerät zerstören!

# **4.2 Arbeitsanweisung alle 180 Tage**

- » Schalten sie das WGA 3.2 am Hauptschalter auf der Vorderseite aus.
- » Sichtprüfung der Entnahmesonde und des Schlauches.
- » Entnahmesonde und den Schlauch auf Verschmutzung und Beschädigungen prüfen und ggf. reinigen.
- » Lecktest-Abdichtung auf Beschädigung prüfen. Den Abgasschlauch mit Druckluft reinigen.

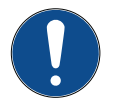

### **Achtung!**

Entfernen Sie hierzu den Schlauch vom WGA 3.2 und der Abgassonde.

- » Schlauchfilter im Abgasentnahmeschlauch ersetzen. Achten Sie bitte auf die Durchflussrichtung des Filters.
- » Feinfilter **1** ersetzen. Verwenden Sie bitte zum Öffnen des Filtergehäuses ausschließlich den beiliegenden Filterschlüssel.
- » Filtergehäuse mit einem sauberen Lappen reinigen.
- » Das Filtergehäuse bitte nur handfest anziehen.
- » Grobfilter **2** reinigen und ggf. erneuern. Verwenden Sie bitte zum Öffnen des Filtergehäuses ausschließlich den beiliegenden Filterschlüssel.
- » Reinigen Sie den Metallfilter. Bei stärkerer Verschmutzung ggf. erneuern.
- » Filtergehäuse mit einem sauberen Lappen reinigen.
- » Das Filtergehäuse bitte nur handfest anziehen.

### **Sichtprüfung**

» Sämtliche Steckverbindungen / Kabelverbindungen sind auf festen Sitz zu prüfen.

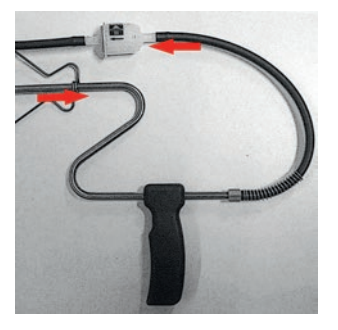

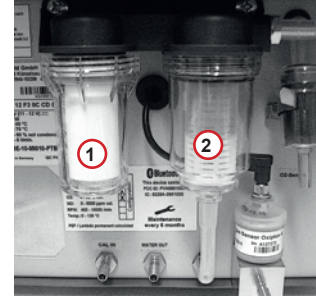

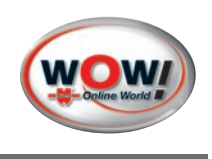

<span id="page-23-0"></span>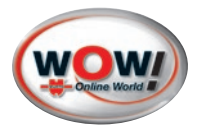

- » Alle Kabel auf Beschädigungen überprüften. Beschädigte Kabel und Stecker sind zu erneuern.
- » Wartungsnachweis über die WOW! Software ausdrucken. Den ausgedruckten Wartungsnachweis abheften.

## **4.3 Zusätzlich alle 365 Tage**

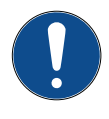

Nur für Deutschland: Die große Wartung inkl. Prüfgasjustage darf nur durch einen vom Hersteller zertifizierten Techniker durchgeführt werden. Im Anschluss an die Wartung ist eine Kalibrierung nach ISO 17025 erforderlich. Es darf keine Abgasuntersuchung ohne Kalibrierung durchgeführt werden.

Überprüfung der Fehlermeldung "Messbankunterdruck zu hoch"

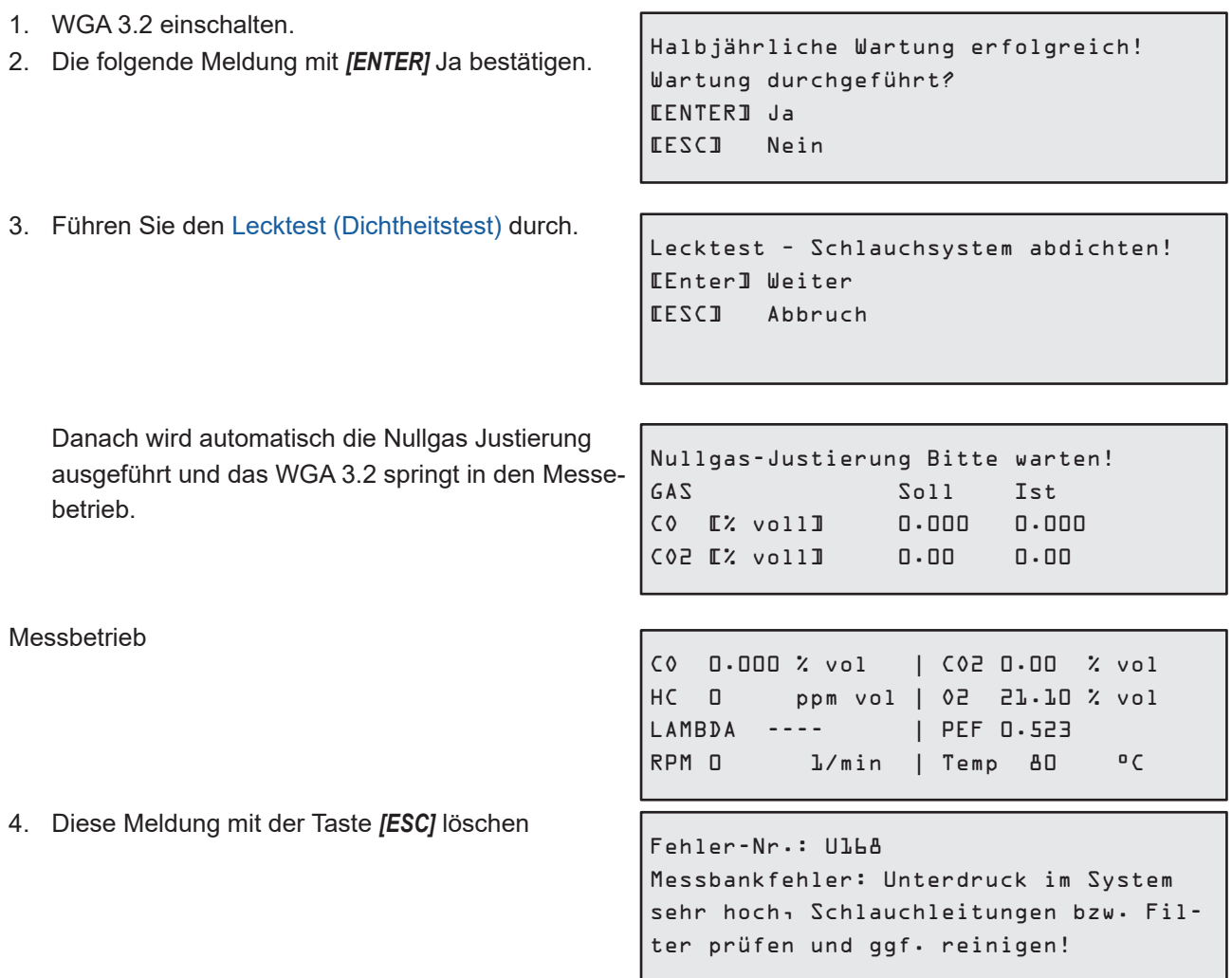

## **4.4 Einstellungen in der WOW! Software**

Um das WGA 3.2 für die Abgasuntersuchung mit der WOW! Software einzusetzen, muss in den Programmeinstellungen der Software die Verbindung zum WGA 3.2 eingerichtet werden. In der WOW! Software muss dann das WGA 3.2 ausgewählt und der BOXCODE eingetragen werden. Dieser befindet sich auf dem Typenschild des WGA 3.2.

Siehe hierzu auch im Handbuch der Software.

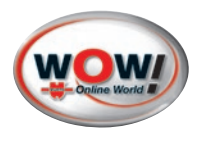

# <span id="page-24-0"></span>**5 Bedienprogramm WGA 3.2 (Motorrad AU)**

Das Bedienprogramm WGA 3.2 dient zur Steuerung des Abgasmessgerätes WGA 3.2 über einen PC. (Nur in Verbindung mit Motorrad Abgasuntersuchung).

Verwenden Sie das WGA 3.2 in Verbindung mit einem WOW! Emission System, wird das WGA 3.2 über die WOW! Software gesteuert.

# **5.1 Installation Bedienprogramm**

- 1. Installieren Sie die WOW! Software auf Ihrem PC. Diese befindet sich im Lieferumfang auf DVD oder einem USB Stick. Das Installationsprogramm startet kann über die "Start.exe" aufgerufen werden. Die Software ist auch auf der Homepage zum Download bereitgestellt. [www.wow-portal.com > Service > Treiber und Programme](http://www.wow-portal.com/web/media/downloads/treiberprogramme/wowiq4bikeportal/WGA_Install.zip)
- 2. Klicken Sie auf "Installieren" und auf "Schließen" wenn die Schaltfläche umschaltet.
- 3. Starten Sie das WGA 3.2 Bedienprogramm über Startmenü Start/Programme/WOW!/WGA 3.2.

# **5.2 Bluetooth Verbindung zum PC**

Das WGA 3.2 kann über Bluetooth mit dem PC verbunden werden.

### **Bluetooth einrichten:**

1. Klicken Sie auf Bluetooth **1** und geben Sie dann den Boxcode ein.

Den Boxcode **2** finden Sie auf dem Typenschild der WGA 3.2.

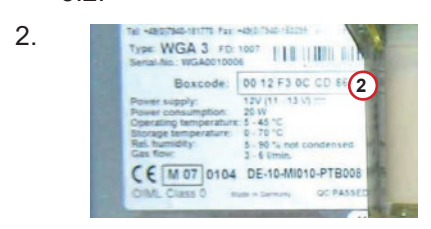

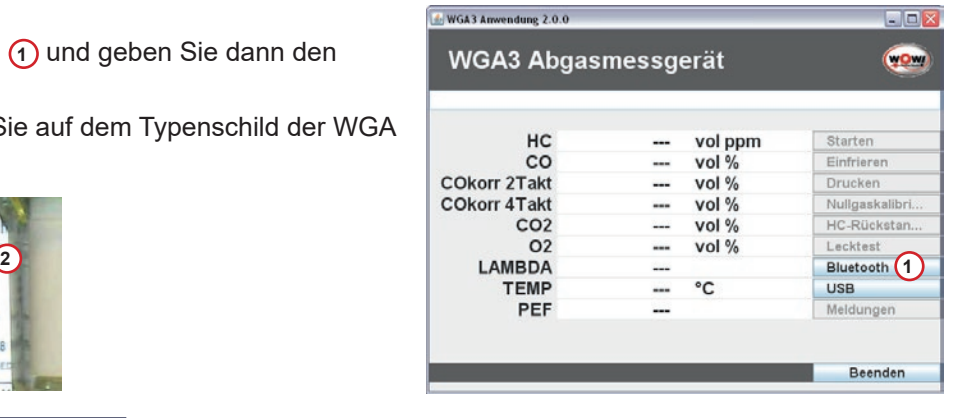

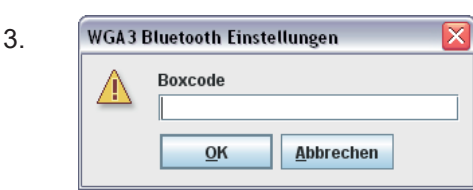

<span id="page-25-0"></span>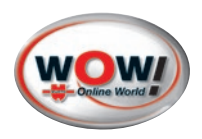

# **5.3 Bedienprogramm**

Das Bedienprogramm ist selbsterklärend und einfach zu bedienen.

Bitte achten Sie immer auf die Kommandozeile **1** oben im Programm, hier wird Ihnen der aktuelle Status und die nötigen Bedienerschritte angezeigt. Z.B. ein fälliger Lecktest oder eine Nullgaskalibrierung. Starten Sie die Messung mit Starten **<sup>2</sup>** .

Mit Einfrieren **3** werden die aktuellen Messwerte angehalten.

Über Drucken **4** werden die aktuellen Messwerte ausgedruckt.

Über die Kommandozeile **1** werden sie Aufgefordert einen **7** Lecktest, Nullabgleich **5** oder HC-Rückstandstest **6** durchzuführen.

Fehlermeldungen aus dem WGA 3.2 können über Meldungen **8** abgerufen werden.

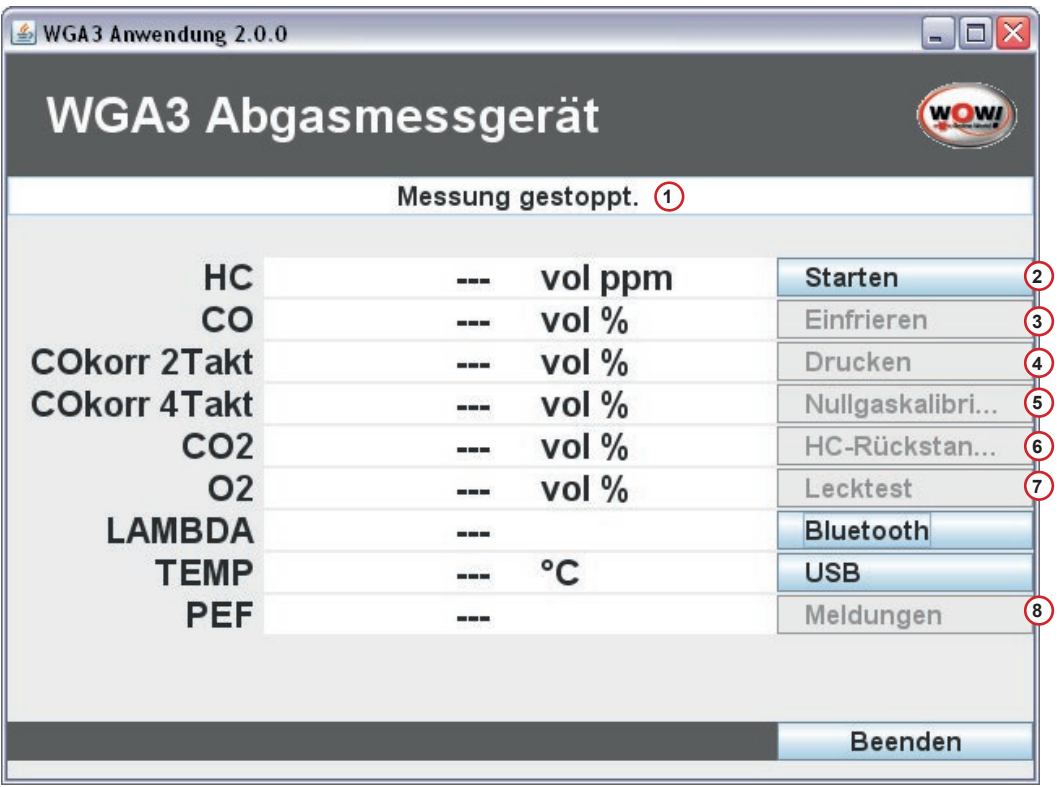

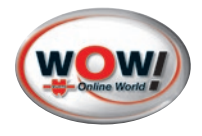

# <span id="page-26-0"></span>**5.4 Austausch O2-Sensor**

Der O2-Sensor muss spätestens erneuert werden wenn das Gerät dazu auffordert.

**Voraussetzungen für den Austausch des O2-Sensors:** 

» Grob und Feinfilter müssen gereinigt oder ersetzt werden.

### **Vorgehensweise:**

- 1. Gerät am Hauptschalter ausschalten.
- 2. Metallhaube auf der Rückseite, die sich über dem Metallblock mit Gas Out befindet abnehmen.
- 3. Abdeckung auf der Rückseite der Gerätes über dem O² Sensors abziehen.

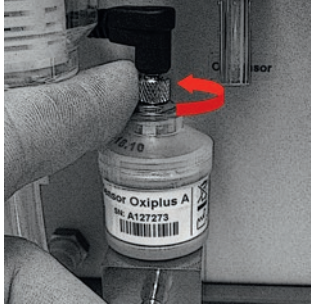

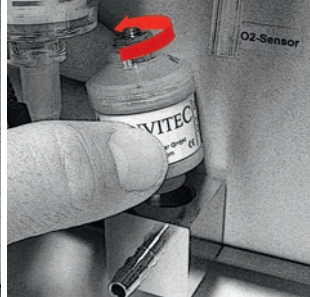

3. Rändelschraube lösen und Anschlusskabel nach oben abziehen

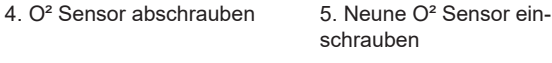

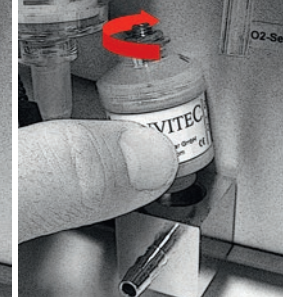

Fehler-Nr.: U35

den O2-Sensor.

Die Spannung des O2-Sensors ist zu niedrig! Bitte ersetzen Sie zeitnah

schrauben

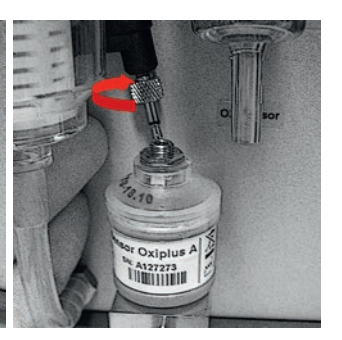

6. Anschlusskabel einstecken und Rändelschraube leicht anziehen

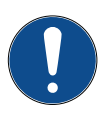

## **Hinweis!**

Da der O2-Sensor Bestandteil der Gerätezulassung ist, dürfen nur Original Ersatzsensoren des Herstellers eingebaut werden. [Partsmanager](http://www.wow-portal.com/web/de/wow/service/partsmanager/abgasuntersuchung/wga3/wga_3.phphttp://www.wow-portal.com/web/de/wow/service/partsmanager/abgasuntersuchung/wga3/wga_3.php)

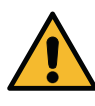

## **Achtung!**

Bitte den O2-Sensor nur handfest anziehen! Es ist darauf zu achten, dass der O-Ring für die Abdichtung vorhanden ist.

<span id="page-27-0"></span>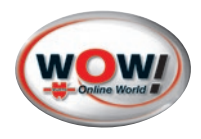

# **6 Eichrechtliche Vorschriften für Deutschland**

### **6.1 Benutzerhinweise entsprechend dem Mess- und Eichgesetz**

Abgasanalysatoren unterliegen den Mess- und Eichvorschriften und sind vor der Inbetriebnahme durch ein Konformitätsbewertungsverfahren und danach durch eine jährliche Nacheichung zu überprüfen.

Das WGA 3.2 ist nach MID (Measurement Instruments Directive) auf Basis der europäischen Richtlinie 2014/32/EU durch die Physikalisch-Technische Bundesanstalt (PTB) zugelassen.

Das Typenschild der WGA 3.2 enthält die Konformitätskennzeichnung und der Jahreszahl der Ersteichung (Beispiel M18 **1** hinter dem M im rechteckigen Rahmen). Das Gerät wurde 2018 erstgeeicht und hat somit eine Eichgültigkeit bis Ende 2019

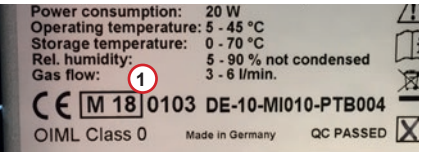

Das WGA 3.2 wurde auf Konformität vom Eichamt überprüft und im Anschluss versiegelt.

Seit dem 01.01.2015 ist das neue Mess- und Eichgesetz in Kraft. Durch das Gesetz ist der Verwender zu Folgendem verpflichtet:

» **Anzeigepflicht nachkommen**

Laut § 32 Abs. 1 MessEG muss der Verwender neue oder erneuerte Messgeräte spätestens 6 Wochen nach Inbetriebnahme der zuständigen Behörde (nach Landrecht) anzeigen.

» **Nacheichung rechtzeitig beantragen** Der Verwender muss die Nacheichung mind. 10 Wochen vor Ablauf der Eichfrist beantragen.

### **6.1.1 Nacheichung**

Die Nacheichung muss durch eine deutsche Eichbehörde oder durch eine staatlich anerkannte Prüfstelle erfolgen. Hierbei werden die nationalen Zeichen für die Nacheichung zusätzlich zur MID-Kennzeichnung angebracht.

### **Geprüft wird:**

- » Prüfung der Übereinstimmung mit der Bauart anhand der vorliegenden Bauartzulassung und Sichtprüfung auf Vollständigkeit und Unversehrtheit der Eichsiegel.
- » Kontrolle der vom Verwender zu führenden Serviceunterlagen.
- » Bei ausgetauschten Baueinheiten müssen die eingesetzten Teile den Anforderungen der Bauart entsprechen.
- » Prüfung des Vorhandenseins der Betriebsanleitung.
- » Gegebenenfalls Versiegelung des Gerätes an den in der Bauartzulassung vorgesehenen Stellen.
- » Prüfung auf Übereinstimmung mit zulassungsgerechten Softwareversionen und Checksummen.
- » Bei erfolgreich bestandener Prüfung: Aufbringen des Hauptstempels an der in der Bauartzulassung vorgesehenen Stelle.

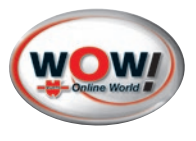

# <span id="page-28-0"></span>**7 Technische Daten**

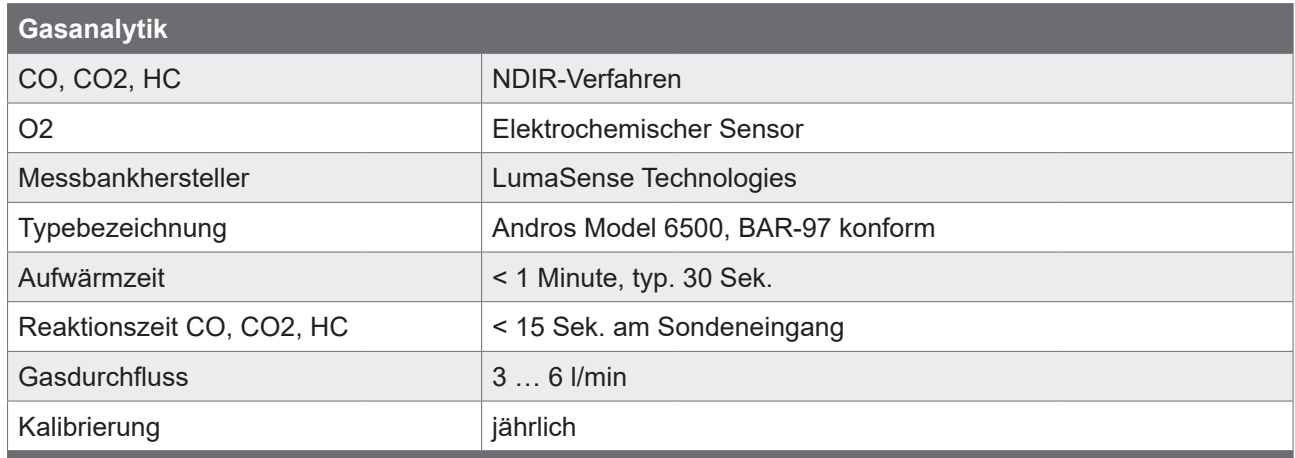

# **Zulassung**

MID (Measurement Instruments Directive) 2014/32/EU Modul B durch die Physikalisch-Technische Bundesanstalt PTB

**Genauigkeitsklasse**

Klasse 0 nach OIML R 99

**Messbereiche**

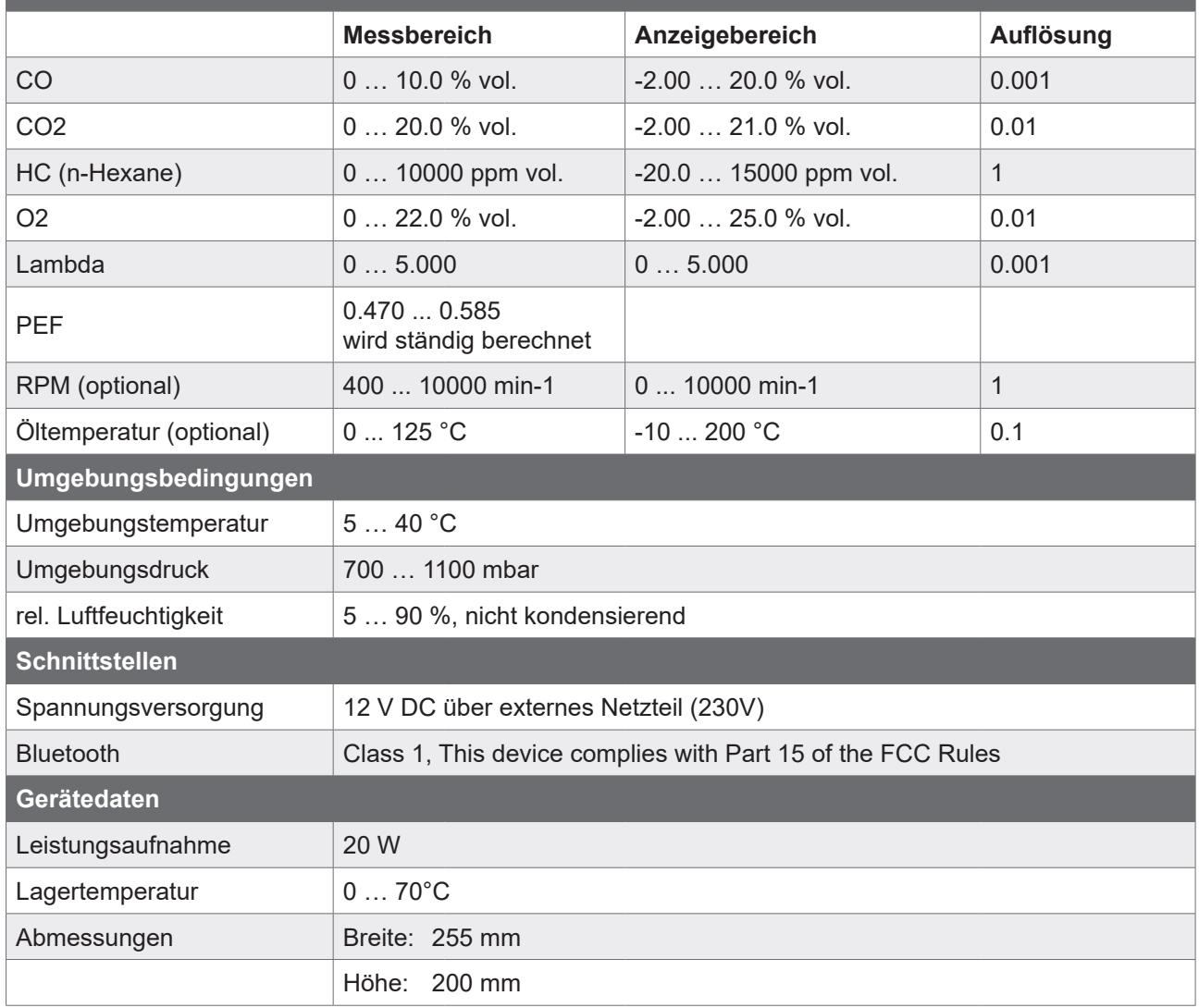

<span id="page-29-0"></span>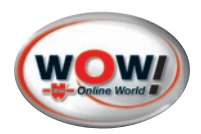

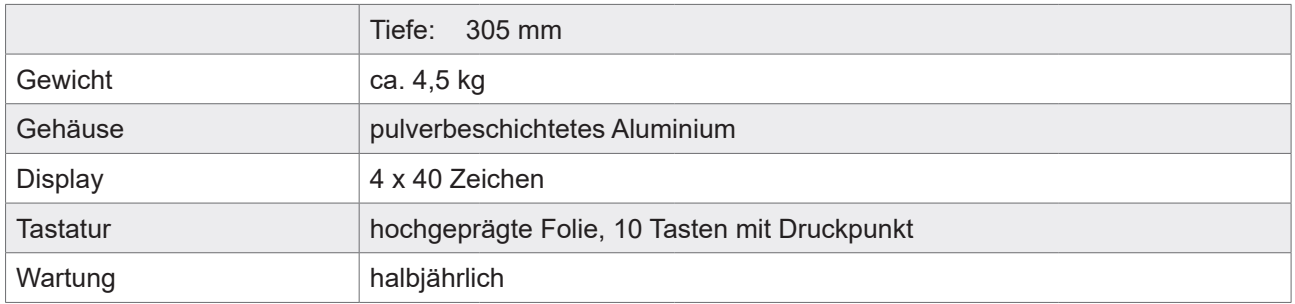

# **7.1 Ersatzteile und Zubehör**

Ersatzteile und Zubehör finden Sie auf unserer Homepage [www.wow-portal.com](http://www.wow-portal.com) im Partsmanager.

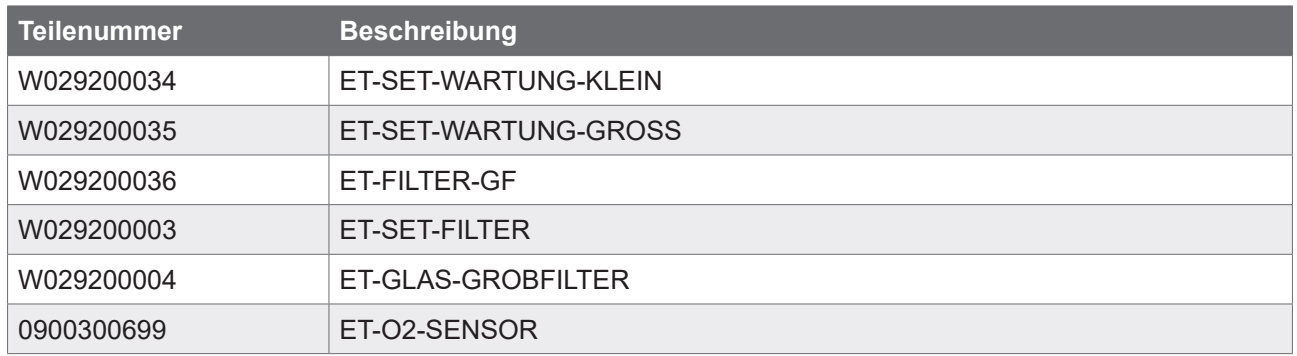

Weitere Ersatzleite und zubehör finden sie im [Partsmanager](http://www.wow-portal.com/web/de/wow/service/partsmanager/abgasuntersuchung/wga3/wga_3.php) auf der Website [www.wow-portal.com](http://www.wow-portal.com/web/de/wow/service/partsmanager/abgasuntersuchung/wga3/wga_3.php)

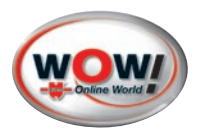

# <span id="page-30-1"></span><span id="page-30-0"></span>**8 Fehlermeldungen**

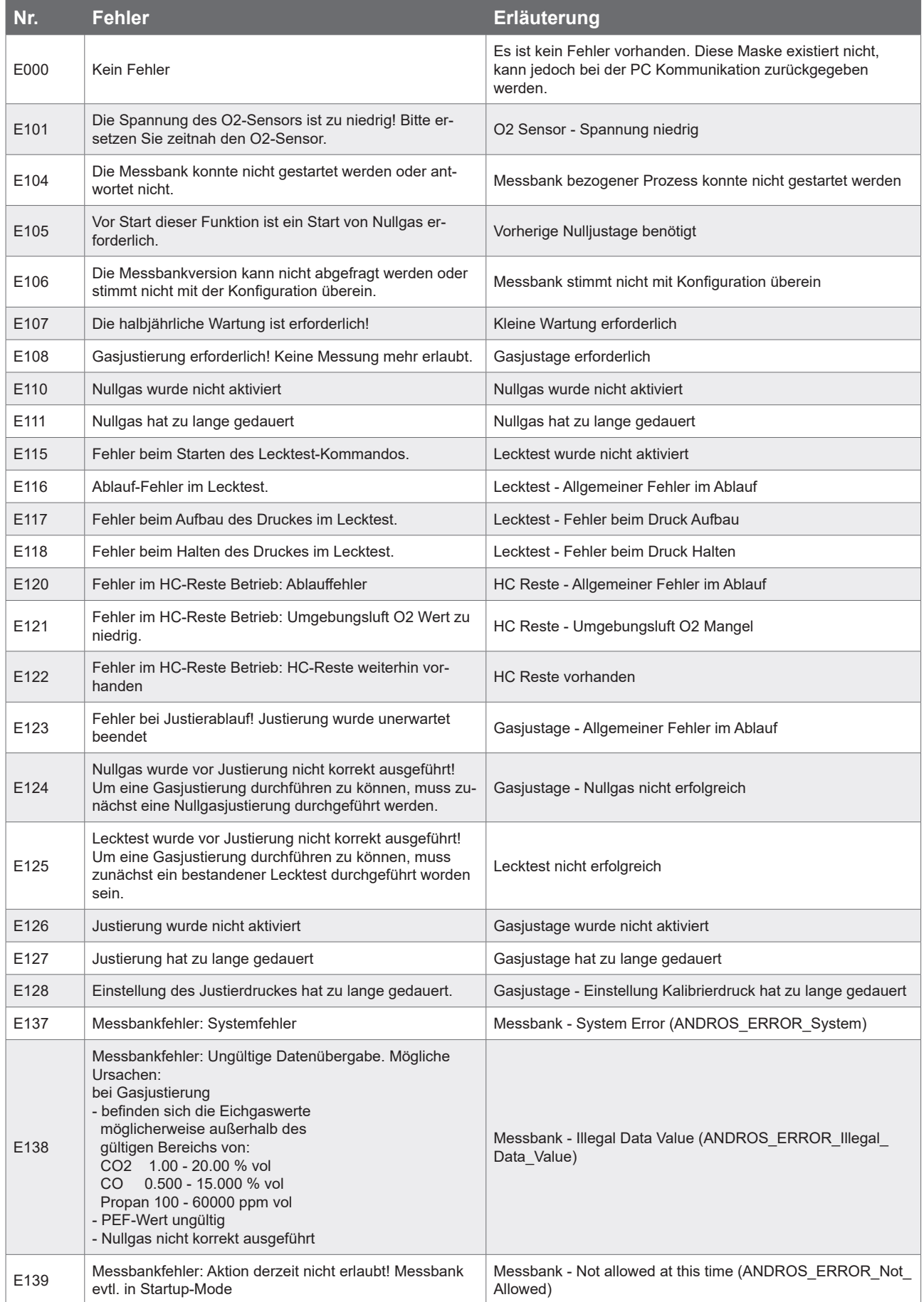

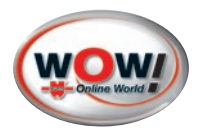

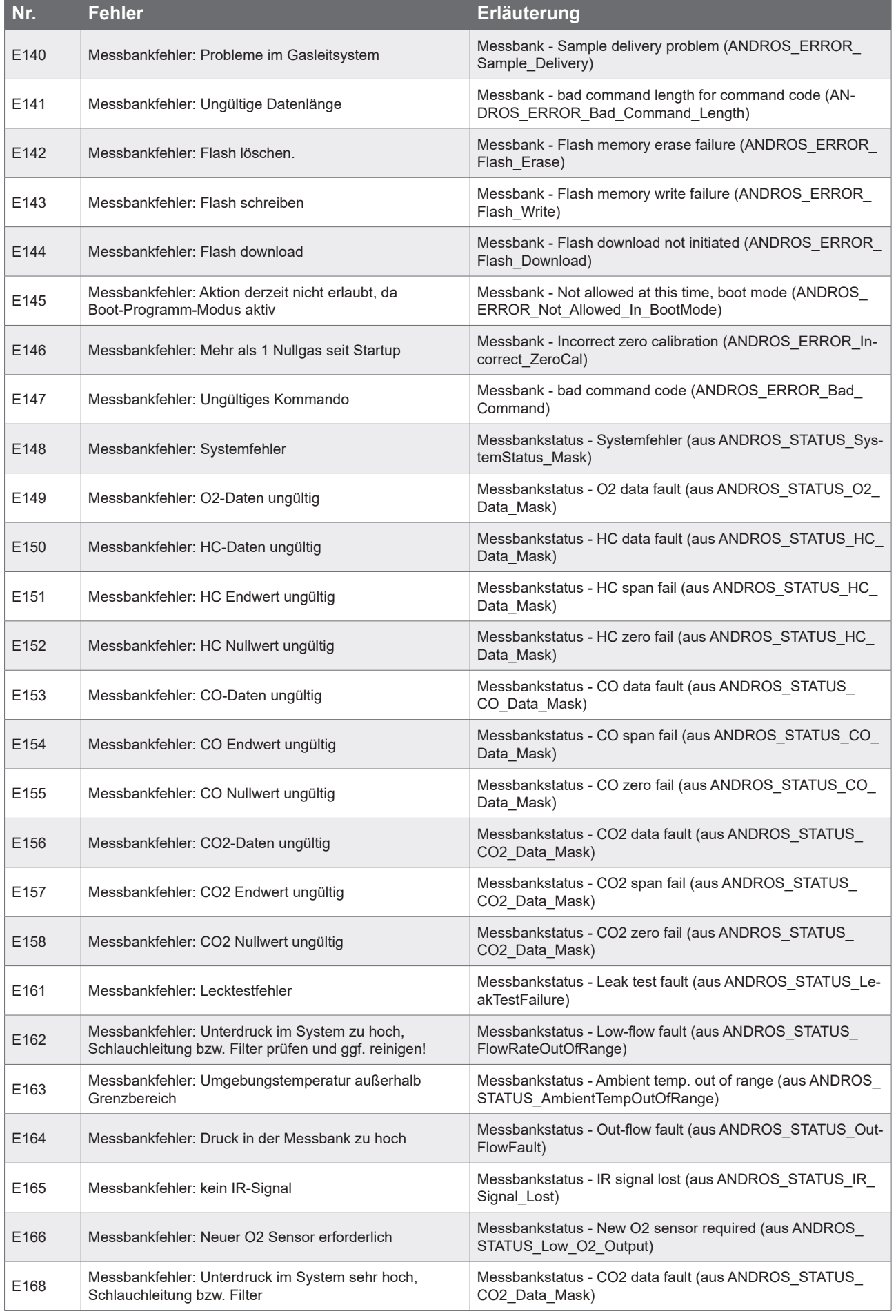

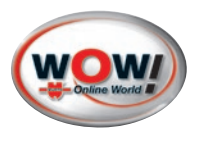

# <span id="page-32-0"></span>**9 Rechtliche Informationen**

# **9.1 WEEE SYMBOL INFORMATION**

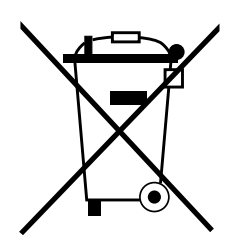

### **Korrekte Entsorgung dieses Produkts (Elektromüll)**

**(Anzuwenden in den Ländern der Europäischen Union und anderen europäischen Ländern mit einem separaten Sammelsystem)**

Die Kennzeichnung auf dem Produkt bzw. in der dazugehörigen Literatur gibt an, dass es nach seiner Lebensdauer nicht zusammen mit dem normalen Haushaltsmüll entsorgt werden darf.

Entsorgen Sie dieses Gerät bitte getrennt von anderen Abfällen, um der Umwelt bzw. der menschlichen Gesundheit nicht durch unkontrollierte Müllbeseitigung zu schaden. Recyceln Sie das Gerät, um die nachhaltige Wiederverwertung von stofflichen Ressourcen zu fördern.

Private Nutzer sollten den Händler, bei dem das Produkt gekauft wurde, oder die zuständigen Behörden kontaktieren, um in Erfahrung zu bringen, wie sie das Gerät auf umweltfreundliche Weise recyceln können.

### **9.2 Beanstandungen, Gewährleistung**

- » Der Besteller ist verpflichtet, die Ware unverzüglich nach Zugang zu untersuchen. Zeigt sich ein Mangel, ist dieser innerhalb von 10 Tagen nach Zugang der Ware schriftlich und spezifiziert gegenüber WOW! anzuzeigen. Zeigt sich später ein Mangel, ist dieser innerhalb von 10 Tagen nach der Entdeckung schriftlich und spezifiziert anzuzeigen. Bei Anzeige nach Ablauf der Frist ist die Geltendmachung dieser Mängel sowie der damit verbunden Rechte ausgeschlossen.
- » Liegt ein Mangel vor, leistet WOW! nach ihrer Wahl Nacherfüllung in Form der Mangelbeseitigung oder durch Lieferung einer neuen mangelfreien Sache. Dem Besteller bleibt das Recht vorbehalten, bei Fehlschlagen der Nacherfüllung den Kaufpreis zu mindern oder vom Vertrag zurückzutreten.
- » Die Gewährleistungsfrist beträgt ein Jahr.
- » Zusatzbestimmung für Überlassung von Software: Der Besteller wird darauf hingewiesen, dass nach dem gegenwärtigen technischen Entwicklungsstand Fehler im Softwareprogramm nicht völlig ausgeschlossen werden können. Der Besteller wird die Software unmittelbar nach der Lieferung untersuchen und WOW! offensichtliche Fehler unverzüglich schriftlich mitteilen. WOW! übernimmt die Gewährleistung dafür, dass die Software hinsichtlich ihrer Funktionsweise im Wesentlichen der Beschreibung in der Dokumentation beziehungsweise den Festlegungen in der Auftragsbestätigung entspricht. Darüber hinaus sichert WOW! weder bestimmte Eigenschaften der Softwareprogramme noch ihre Tauglichkeit für Kundenzwecke oder Kundenbedürfnisse zu.

<span id="page-33-0"></span>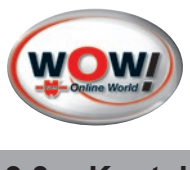

**9.3 Kontakt**

### **WOW ! Würth Online World GmbH**

Schliffenstraße 22 74653 Künzelsau GERMANY Tel: +49 7940 981 88 - 0 Fax: +49 7940 981 88 - 10 99

 $\bigoplus$  +49 7940 / 981 88 - 8188 info@wow-portal.com www.wow-portal.com

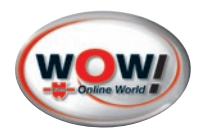

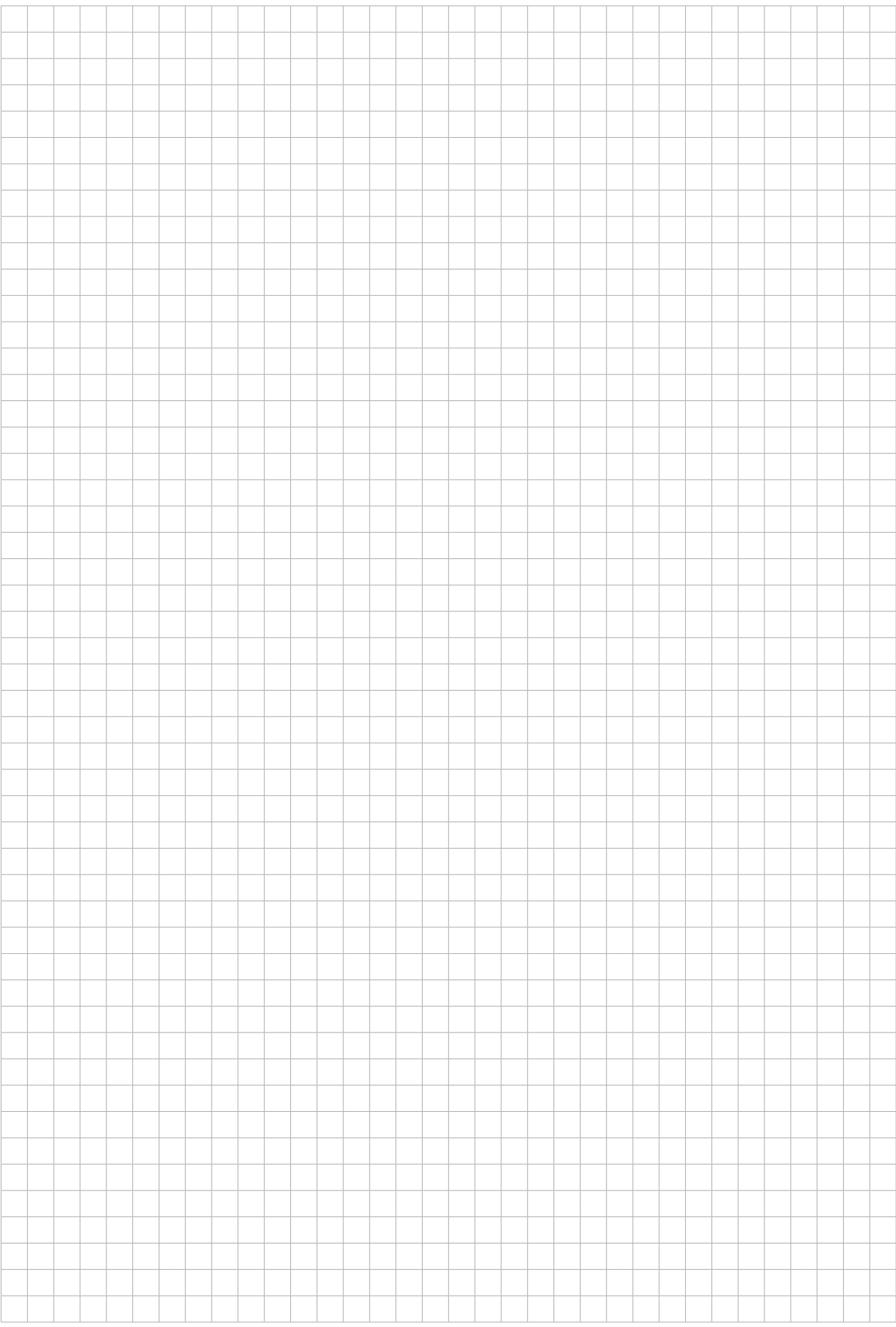

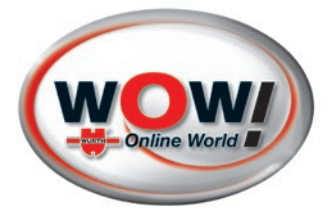

WOW! Würth Online World GmbH Schliffenstraße 22 74653 Künzelsau info@wow-portal.com www.wow-portal.com

[Dok.Nr.: W448022252-INT-Rev. 2.4](#page-0-0) © by WOW! Würth Online World GmbH Alle Rechte vorbehalten. Verantwortlich für den Inhalt: Abt. Produkt